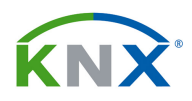

# 可 UR

# INTERFACE KNX / DALI

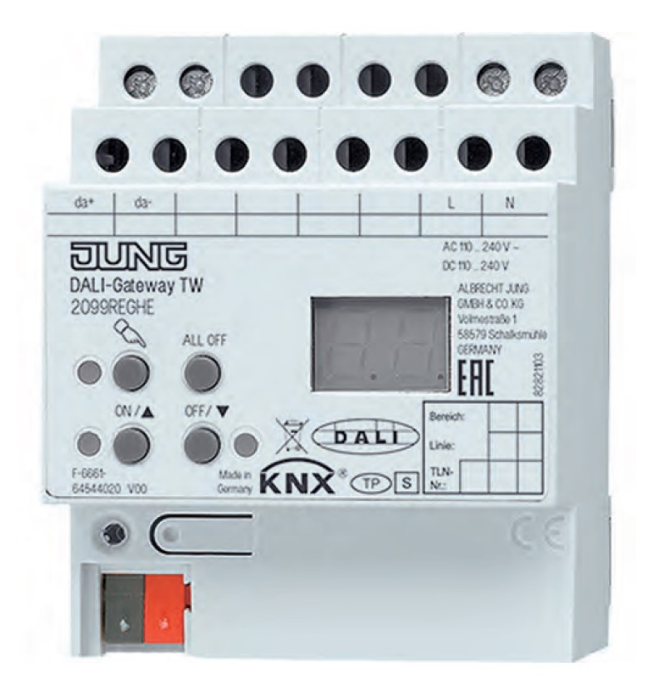

# Ref. 2099 REGHE

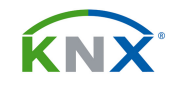

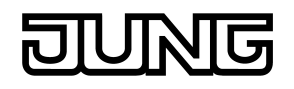

# **INDICE**

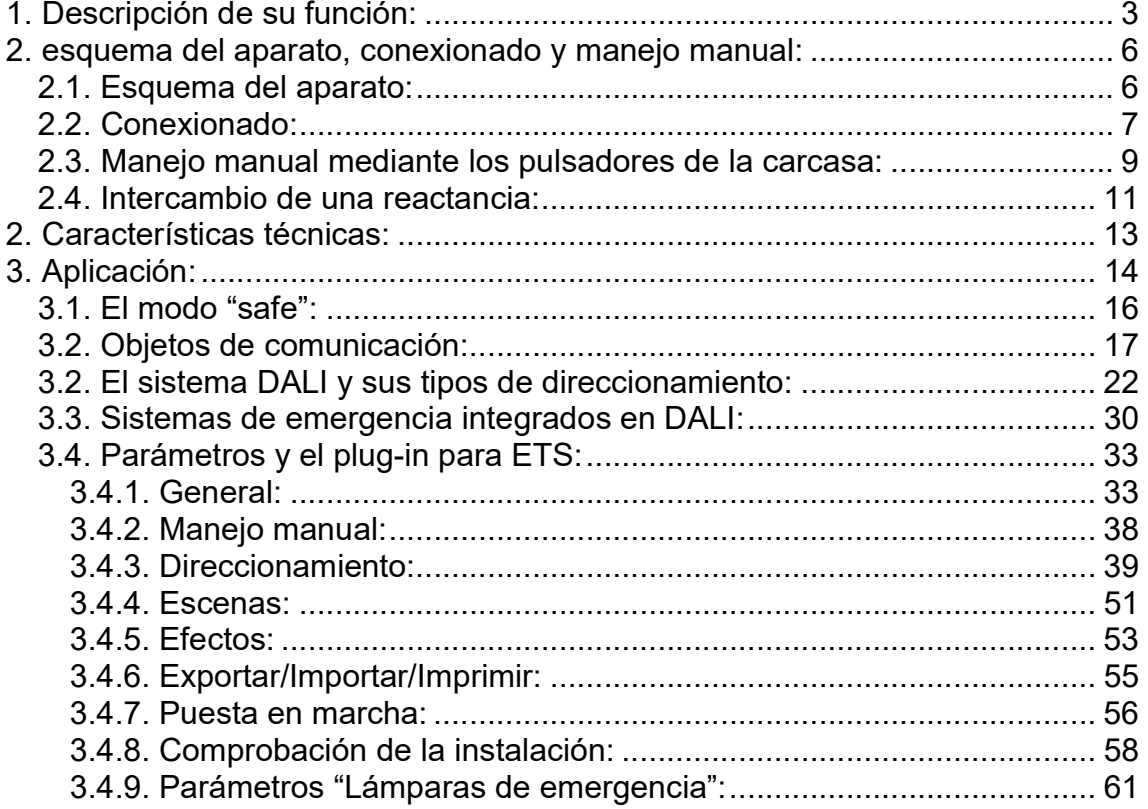

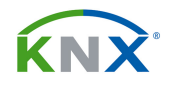

# 1. DESCRIPCIÓN DE SU FUNCIÓN:

Este aparato es un interface de comunicación entre el sistema KNX y el sistema DALI (Digital Addressable Lighting Interface) de regulación digital de la iluminación. Permite direccionar hasta 64 reactancias o componentes DALI, que se pueden repartir hasta en 32 grupos. Este modelo admite hasta 6 tipos distintos de direccionamiento en DALI. También admite el funcionamiento en broadcast, que significa que aun sin estar programado tenemos un botón capaz de enviar orden de comando a todos los equipos DALI conectados. Esto es especialmente interesante durante la puesta en marcha del sistema.

# Control de temperatura de color "Tunable White (TW)"

También incluye el tipo 8 de DALI para el control de la temperatura de color de la luz "Tunable White (TW)". Se puede controlar de forma relativa, absoluta o bien ser integrada en las escenas y efectos. Se puede establecer un máximo y un mínimo de temperatura de color, el valor al encendido o el reenvío de estado de la temperatura de color al bus. Todo esto facilita el poder simular el efecto de una incandescente o halógena con cualquier fuente de luz que sea TW.

El aparato incluye un parámetro que permite, una vez instalados los equipos, realizar un reconocimiento del tipo de DALI que llevan y compararlo con lo que se ha parametrizado. Si no coinciden, no permitirá su relacionamiento. Así se evitan posibles fallos posteriores de funcionamiento. Para el "Tunable White" este procedimiento es necesario.

# Sistemas de alumbrado de emergencia por DALI

El interface KNX/DALI permite además controlar sistemas de control de luces de emergencia basados en DALI, para asegurar un correcto funcionamiento de los aparatos de alumbrado de emergencia. El aparato permite integrar los equipos de emergencia dotados con DALI, según norma IEC 62386-101 (DALI) y según norma de control IEC 62386-102 en sistemas centralizados de alumbrado de emergencia. También permite automatizar el mantenimiento de esas emergencias, para cumplir con lo establecido en la norma IEC 62386-202.

# Escenas y efectos

Su memoria interna permite grabar y reproducir hasta 16 escenas, en cada una de las cuales puede participar cualquier canal que esté dado de alta en el aparato. Se pueden reproducir mediante objeto de comunicación auxiliar, que también permite recibir un telegrama para que la actual configuración quede grabada como una de las escenas.

Incorpora además un módulo de efectos luminosos, que permite reproducir escenas de luz de forma dinámica. Tiene un total de 16 efectos, cada uno de los cuales con hasta 16 pasos disponibles. Cada uno de estos pasos equivale a

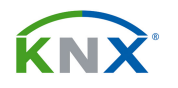

una escena. Reproduciendo estos pasos de forma temporizada se consiguen efectos dinámicos de luz.

Su aplicación para ETS dispone de objetos de comunicación para el reenvío de estado de accionamiento y de valor para cada canal. Adicionalmente puede enviar el estado general del aparato, en cuanto a fallo en la alimentación, cortocircuito del bus DALI, o error en la alimentación del DALI.

Los cuatro pulsadores de su carcasa permiten accionar o regular manualmente los diferentes canales, incluso sin alimentación del KNX. Si el dispositivo no ha sido programado con el ETS, solamente será posible un encendido o apagado de todos los canales a la vez.

Este interface reconoce de forma automática y dinámica las direcciones de las reactancias conectadas al DALI. Esto hace posible que cuando se cambia una reactancia por otra, la nueva ocupe el lugar de la antigua en la configuración de grupos de reactancias, sin necesidad de una reprogramación del sistema.

Cada uno de los canales dispone de una parametrización independiente para establecer la curva de regulación, funciones avanzadas de reenvío de estado, bloqueo o posición forzada, comportamiento en regulación, retardos, temporización de escalera con preaviso, encendido y apagado suave. También se puede parametrizar el comportamiento de cada canal ante la caída y regreso de la tensión de bus.

Es necesario tenerlo conectarlo a 230 V AC, tanto para su programación como para su funcionamiento normal. La identificación, direccionamiento de los aparatos DALI se lleva a cabo en la parte de puesta en marcha dentro del plugin de ETS. Este direccionamiento se puede hacer incluso sin estar conectado a la instalación DALI. Para ello, durante la fase de parametrización se asigna a cada aparato DALI una dirección corta. Es decir, se trabaja con una especie de aparatos virtuales que se asocian a los grupos de KNX. Esto facilitará posteriormente tanto el trabajo con visualizaciones como los diagnósticos del sistema. Posteriormente, y una vez ya conectados al bus DALI, asociaremos estos aparatos virtuales a los correspondientes aparatos reales. Para que esta asociación sea posible, los aparatos reales deben cuadrar con las características definidas para los virtuales.

El interface KNX/DALI también se puede comunicar con aparatos que no estén certificados como DALI, mediante un modo de compatibilidad. En este modo, durante el proceso de programación el aparato se comporta de forma más "tolerante", de forma que los aparatos aceptados funcionarán, aunque no con plena funcionalidad. Se puede adicionalmente activar una cantidad máxima de telegramas por segundo para que estos aparatos se adapten más fácilmente.

Este aparato incorpora su propia fuente de alimentación para el bus DALI (16 V DC), y es necesario que esté conectado a la tensión de red para que funcione y para que pueda ser programado desde el ETS.

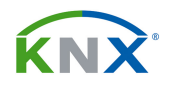

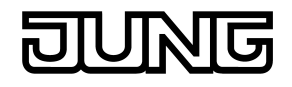

Este modelo se programa mediante un plug-in especial, que solamente funciona con el ETS 3.0d, a partir de la versión "d" Patch "A" o bien ETS4 a partir de la versión 4.2, aunque se recomienda ETS 5.

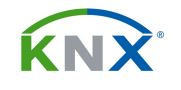

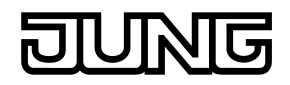

# 2. ESQUEMA DEL APARATO, CONEXIONADO Y MANEJO MANUAL:

# 2.1. Esquema del aparato:

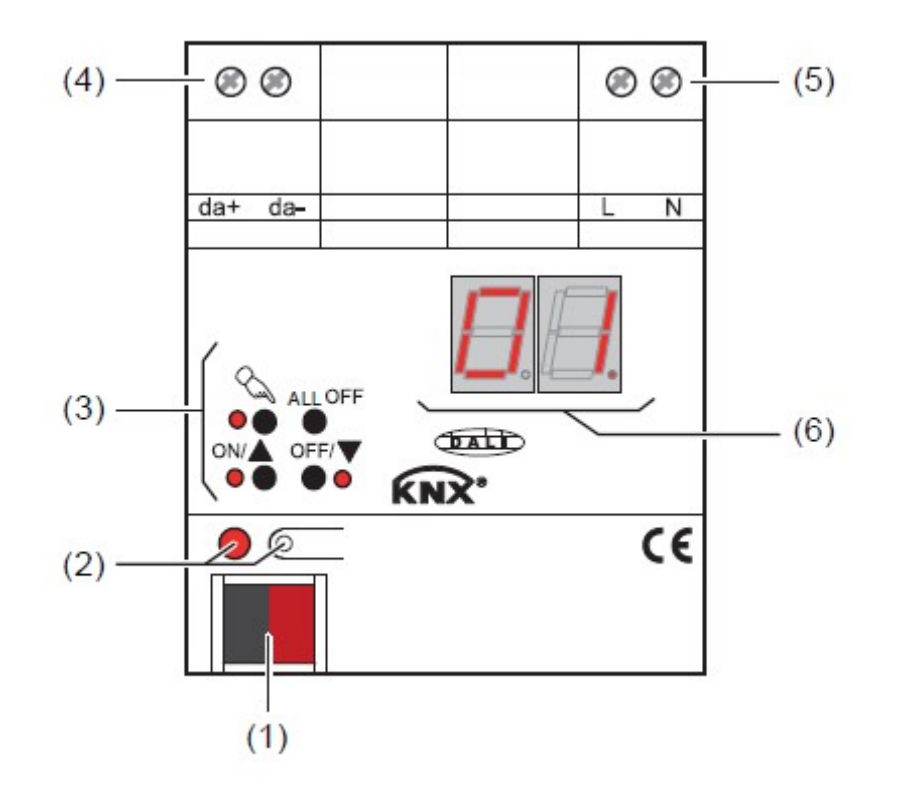

- (1): Conexión KNX.
- (2). Tecla y LED (rojo) de programación.
- (3): Botones para el accionamiento manual de los canales, y LEDs de selección LED off: Salida desconectada.
	- LED on: Salida conectada
	- LED parpadea lentamente, salida en accionamiento manual.
	- LED parpadea rápidamente, salida bloqueada por accionamiento manual.
- (4): Conexión bus DALI
- (5): Alimentación de 230 V AC para la electrónica.

(5): Botones para el accionamiento manual de los canales, y LEDs de selección (6) ): Display de 2 cifras (rojo) para mostrar el grupo DALI seleccionado (1…32) en modo manual de funcionamiento. Si parpadea la cifra, es que el grupo está bloqueado. También puede mostrar otras informaciones:

 $\Box$ ": El módulo se inicializa tras un volcado de ETS, o tras regreso de tensión de alimentación 230 V AC. La duración depende del número de reactancias conectadas.

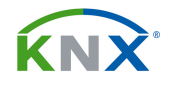

- " ב' י" Se muestra cuando se maneja en manual, sin haber programado el aparato.
- $E -$ ": Error de conexionado en el bus DALI, terminales da+ y da-. El aparato no funciona. Solamente desaparecerá cuando se conecte el bus, y se reinicie la tensión de alimentación.
- "L<sup>E</sup>": Señaliza el cambio de una reactancia, y su nuevo reconocimiento.
- $\mathbb{R}^2$ : Indica un error al reconocer la nueva reactancia.
- En modo normal de funcionamiento, el display permanece apagado.

# 2.2. Conexionado:

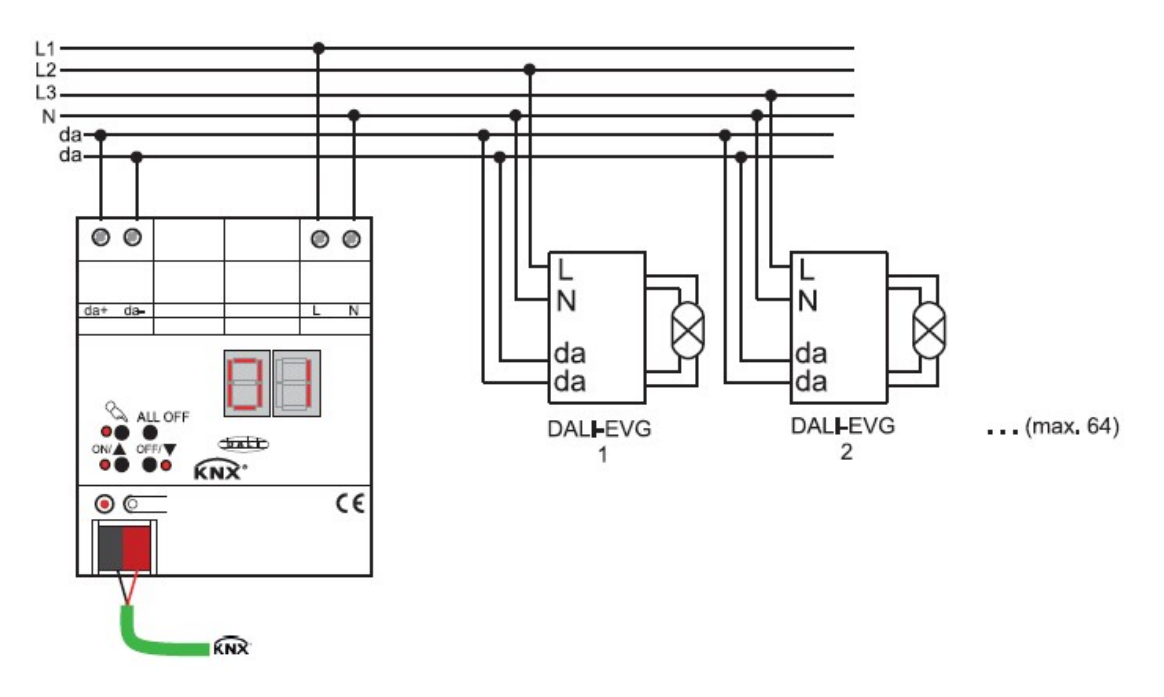

# Esquema de conexionado, 2099 REGHE

Para que el sistema funcione correctamente, la tensión en el bus DALI debe ser de 16 V DC. Las reactancias pueden estar conectadas a diferentes fases respecto de neutro.

Procure respetar la misma polaridad en el conexionado DALI de todas las reactancias.

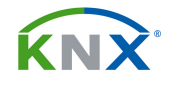

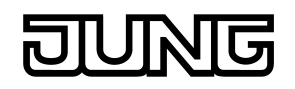

# Conexionado no autorizado

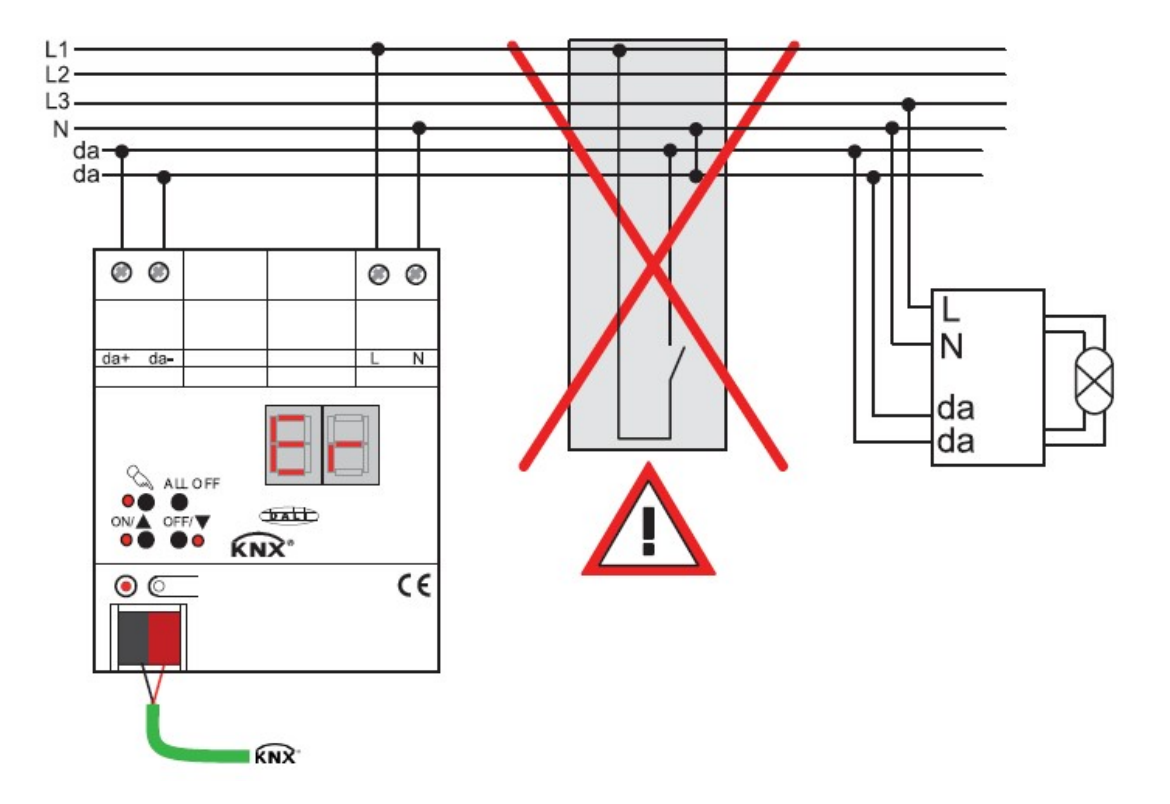

Algunos equipos de DALI permiten conectarles pulsadores convencionales hacia la red de potencia para ejecutar determinadas funciones. ESTO NO ES POSIBLE en instalaciones con este interface. No conecte al bus DALI nada que no sean reactancias, equipos DALI o el propio interface. Si el interface detecta fase en el bus DALI, mostrará la indicación "Er" en el display y se desconectará de forma automática.

# Conexionado a equipos de alumbrado de emergencia

Este interface puede ser empleado para instalaciones de alumbrado de emergencia, tanto si son de alimentación centralizada como descentralizada. En este último caso se emplean luces de emergencia con batería integrada y equipos DALI especiales.

Según el empleo de la instalación, solamente las luces que sean de emergencia se alimentarán de forma adicional. Ver esquema a continuación.

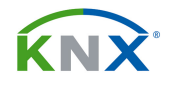

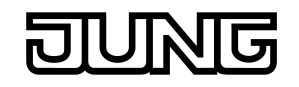

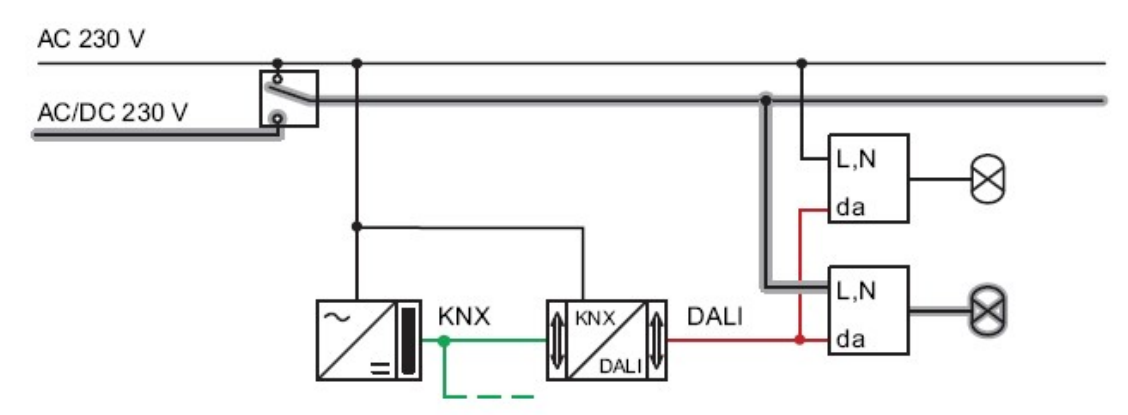

# Alimentación de solamente las luces que sean de emergencia

Pero lo más recomendable es que la alimentación de emergencia también alimente la fuente de alimentación KNX y el interface DALI.

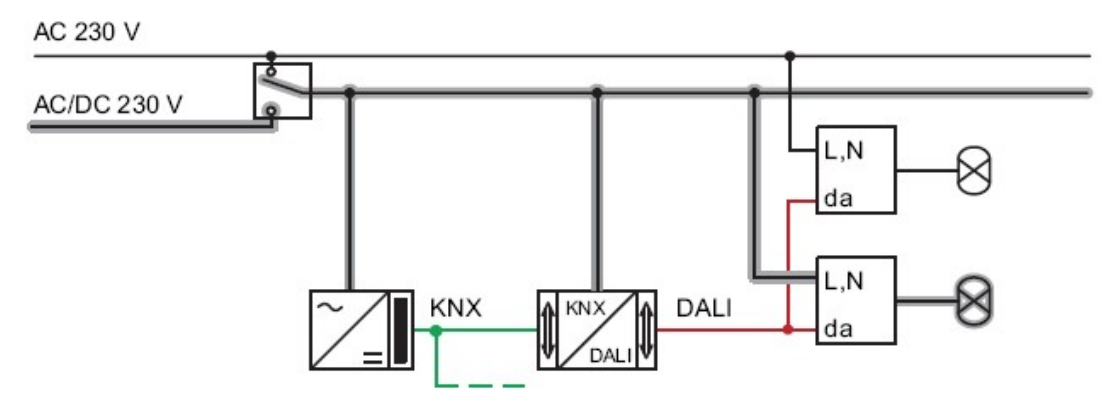

#### Alimentación de luces que sean de emergencia, fuente e interface KNX/DALI. Opción recomendada

# 2.3. Manejo manual mediante los pulsadores de la carcasa:

Este aparato dispone en su carcasa de 4 pulsadores y 3 LEDs de estado, mediante los cuales se pueden manejar sus salidas de forma independiente. Así pues, el actuador puede ser manejado de tres formas distintas:

- Mediante el bus KNX,
- Temporalmente en modo manual,
- Permanentemente en modo manual.

Para que funcione el modo manual es necesario tener conectada la tensión de red a L y N. Mientras esté funcionando en este modo, serán ignorados los telegramas que vengan por el bus.

En el siguiente gráfico se muestran los elementos operativos para el modo manual:

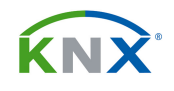

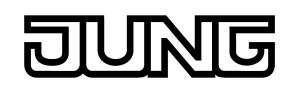

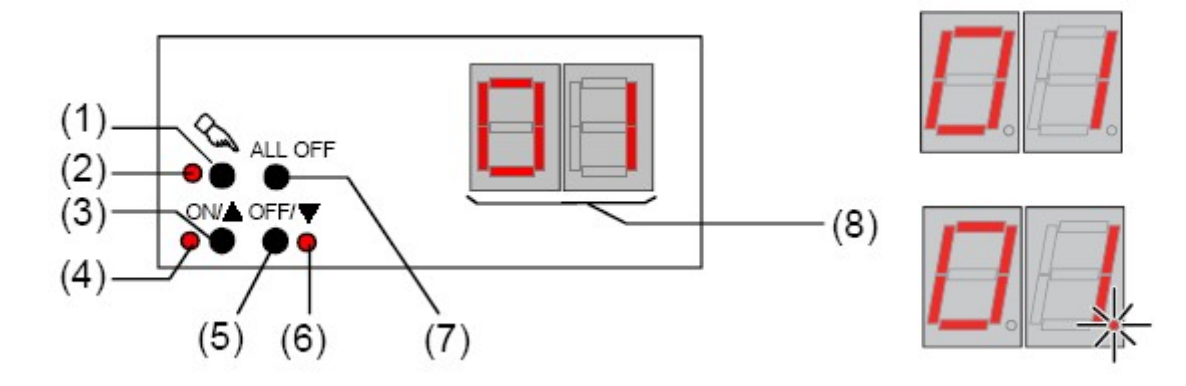

(1) Pulsador  $\mathcal{L}$  : Activación / Desactivación del modo manual.

(2) LED  $\Im$  : Señaliza el modo manual permanente.

(3) Pulsador ▲: Pulsación larga: regulación ascendente / Pulsación corta: ON

(4) LED de estado ▲ : En modo manual señaliza el estado de ON.

(5) Pulsador ▼: Pulsación larga: regulación descendente / Pulsación corta: OFF

(6) LED de estado ▼ : En modo manual señaliza el estado de OFF.

(7) Pulsador ALL OFF: En modo manual permanente, desconecta todas las cargas.

(8) Display de 7 segmentos para mostrar el número de canal seleccionado mediante los botones de la carcasa. Si se trata de un aparato individual, y no de un grupo de KNX, entonces el segundo dígito será seguido por un punto.

# Las prioridades:

El manejo manual siempre tiene prioridad sobre los telegramas que vienen por el bus. El segundo en la escala de prioridades es el accionamiento forzado, y después vienen los telegramas normales por KNX.

# El manejo manual temporal:

Para que funcione, es necesario que esta función no se haya bloqueado desde el bus KNX. El proceso es el siguiente:

- Pulsar la tecla  $\mathcal{L}$  menos de 1 segundo
- Si el aparato nunca fue programado, el display muestra la indicación "--", y eso significa que la orden que se dé tendrá efecto sobre todas las reactancias conectadas
- Si el aparato se ha programado por lo menos una vez, entonces se muestra en el display la indicación "01", que significa que se va a actuar sobre el grupo 1, o bien la indicación "01." si se va a actuar sobre la reactancia 1.
- Mediante los botones ON/ $\blacktriangle$  y OFF/ $\nabla$ , podemos activar o desactivar la salida por pulsación corta o regularla por pulsación larga
- Para acceder al siguiente canal, volver a hacer pulsación corta sobre  $\setminus\setminus\setminus$
- El display mostrará "02", y así sucesivamente.

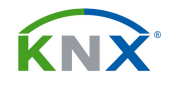

Para salir de este modo manual temporal, es suficiente con no tocar nada durante 5 segundos.

# El manejo manual permanente:

Para que funcione, es necesario que esta función no se haya bloqueado desde el bus KNX. El proceso es el siguiente:

- Pulsar la tecla  $\mathcal{A}$  durante por lo menos de 5 segundos
- El LED de estado de  $\mathcal{L}$  queda fijo encendido,
- Si el aparato nunca fue programado, el display muestra la indicación  $\frac{d^{n+1}-1}{n}$ , y eso significa que la orden que se dé tendrá efecto sobre todas las reactancias conectadas
- Si el aparato se ha programado por lo menos una vez, entonces se muestra en el display la indicación "01", que significa que se va a actuar sobre el grupo 1.
- Mediante los botones ON/ $\blacktriangle$  y OFF/ $\nabla$ , podemos activar o desactivar la salida por pulsación corta o regularla por pulsación larga
- Para acceder al siguiente canal, hacer pulsación corta sobre  $\mathcal{L}$

Para salir de este modo manual temporal, hay que pulsar la tecla  $\Diamond$  durante más de 5 segundos, o quitarle la alimentación de red al interface.

En este modo de manejo manual permanente, al pulsar la tecla ALL OFF se apagan todas las reactancias.

# Bloqueo del manejo por el bus de algunas salidas mediante el manejo manual:

Para esto es necesario que se encuentre activo el manejo manual permanente, y que esta posibilidad esté activada en el ETS:

- Seleccione el canal a bloquear pulsando el botón  $\mathcal{R}$  repetidas veces
- Pulse simultáneamente durante más de 5 segundos los botones ▲ y ▼
- La salida queda bloqueada a los telegramas del bus, y así lo señaliza haciendo parpadear su LED de estado rápidamente.

Para desbloquear la salida, siga el mismo procedimiento.

# 2.4. Intercambio de una reactancia:

Cuando se inicia el procedimiento de cambio automático de reactancia, este módulo realiza una comprobación de la existencia de todas las reactancias que tiene configuradas.

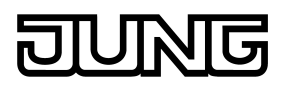

Si por ejemplo alguna ha sido reemplazada porque ha fallado, el interface es capaz de cargarle los datos que tenía configurados para la reactancia original. Esto es posible con los propios pulsadores de la carcasa, sin tener que recurrir a una reprogramación desde ETS.

Para iniciar este proceso, es necesario que:

- el interface haya sido programado alguna vez desde el ETS,
- el aparato se encuentre alimentado a 230 VAC, y conectado a KNX,
- las reactancias también estén alimentadas, y conectadas al DALI,
- se haya intercambiado como mucho una reactancia,
- el aparato debe encontrarse en modo normal de funcionamiento desde KNX.

Pasos a seguir:

- 1) Pulsar simultáneamente las teclas  $\mathcal{L}_{\mathbf{A}}$  y ALL OFF durante por lo menos 10 segundos.
- 2) Empieza el proceso de reconocimiento del cambio, y el display indica L E
- 3) Termina el proceso, y desaparece esa indicación del display.

Si durante el proceso de reconocimiento se produce algún error, mostrará la indicación " $E$ " en el display, y se detendrá.

Este reconocimiento automático del cambio solamente funciona si se ha cambiado una reactancia. Si se ha cambiado más de una, se tiene que llevar a cabo con ayuda del ETS.

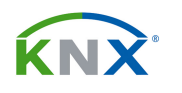

.

# 2. CARACTERÍSTICAS TÉCNICAS:

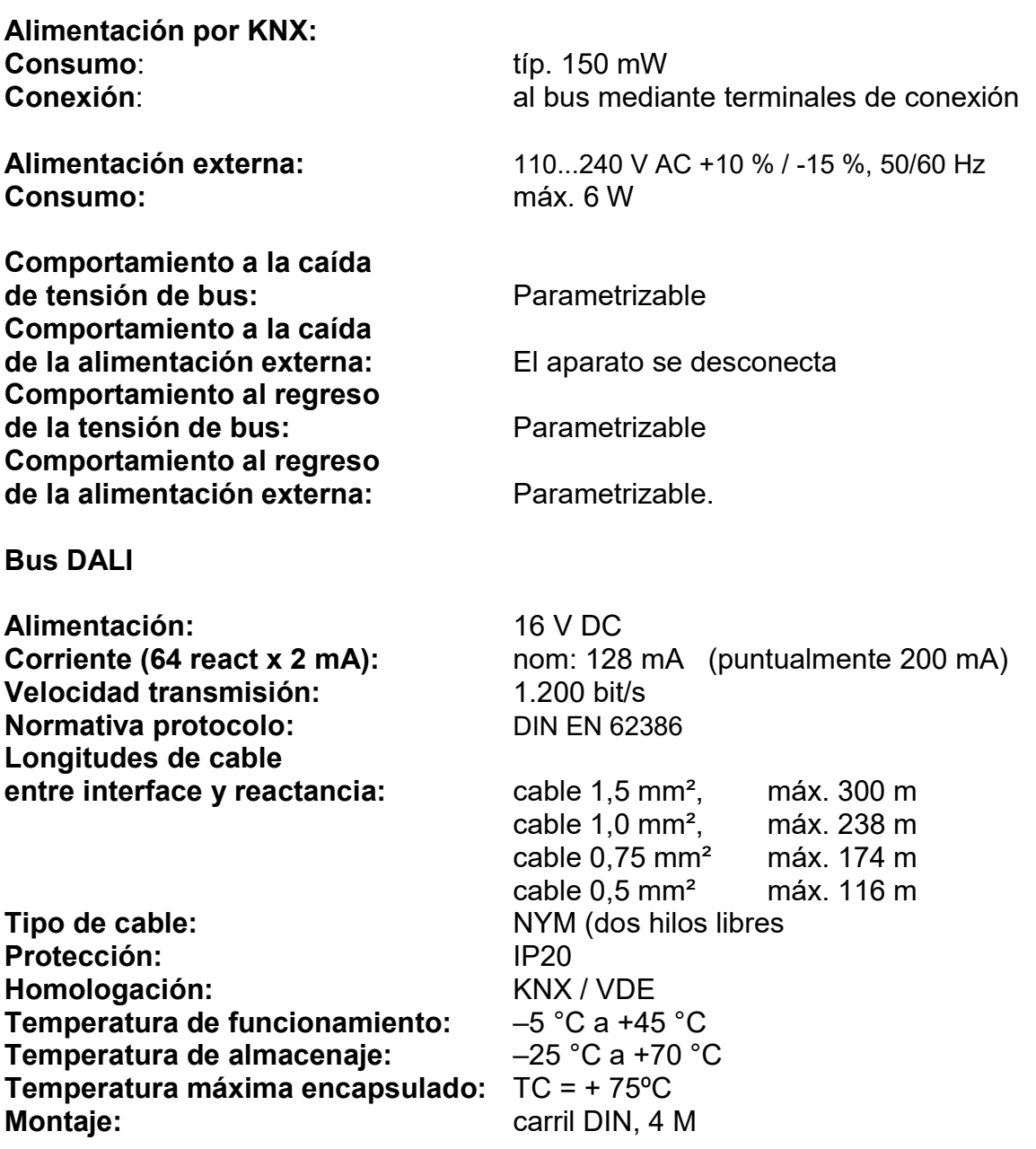

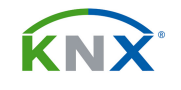

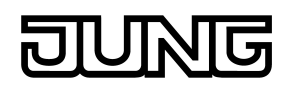

# 3. APLICACIÓN:

DALI gateway C02014 ES

# Descripción funcional

### **General**

- Control de hasta 64 reactancias agrupables en hasta 32 canales en total.
- Hasta 6 tipos diferentes de direccionamiento permiten controlar los equipos DALI por grupos o individualmente mediante telegramas KNX.
- Preparado para controlar equipos DALI con la funcionalidad "Tunable White (TW) para el control de la temperatura de color de la luz. Se puede llevar a cabo mediante telegramas de regulación de luz relativa, absoluta o por escenas y efectos. Este tipo de control es adicional al de regulación de intensidad de la lux.
- Permite un control general de todos los equipos DALI por broadcast, sin ser necesaria una puesta en marcha.
- Activación manual de las salidas mediante pulsadores en la carcasa, incluso sin haber programado el aparato. En este último caso, siempre de modo central.
- Dispone de objetos de estado para reportar problemas en el DALI como un cortocircuito, fallos de lámparas o drivers y caída de la tensión de alimentación.
- Función de accionamiento centralizado.
- Hasta 16 escenas internas parametrizables.
- Los aparatos DALI pueden participar en un módulo de efectos a fin de conseguir escenas dinámicas de luz. Dispone de 16 efectos, cada uno de los cuales con 16 posiciones.

#### Para cada grupo o aparato

- Cada salida dispone sin limitación de las todas funcionalidades descritas. Todas las funciones asignadas a los canales se pueden parametrizar por separado para cada salida. Con ello se consigue un manejo multifuncional e independiente de los canales de salida.
- Reenvíos de estado de accionamiento y de valor luminoso, de forma activa o pasiva.
- Encendido y apagado suaves y posible personalización de la curva de regulación.
- Función bloqueo o bien posición forzada parametrizables para cada salida. En modo bloqueo se puede parametrizar para que la luz quede parpadeando.
- Es posible establecer unos límites para la luminosidad.
- Función temporizador (retardo a la conexión-desconexión)
- Función temporizador escalera, para los grupos del 1 al 16.
- Contador de horas de funcionamiento.

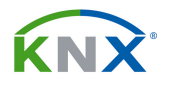

- Es posible establecer los niveles máximo y mínimo de regulación.
- Función de encendido y apagado suave.
- Aviso de fallo en la lámpara o reactancia mediante un objeto de comunicación.
- Aviso de cortocircuito o fallo en la alimentación del bus DALI mediante un objeto de comunicación.
- Reacción a la caída/regreso de la tensión de Bus y tras el proceso de programación ETS ajustable para cada salida.
- Para los drivers o reactancias del tipo "Tunable White (TW)", se puede controlar la temperatura de color de la luz de manera absoluta mediante telegramas de 2 bytes (temperatura en K) o bien en formato relativo mediante objeto de 4 bits. Se puede parametrizar el comportamiento en regulación, temperatura de color mínima y máxima y reenvíos de estado para la temperatura de color.
- Desde el plug-in de ETS se pueden realizar apagados y encendidos tanto de los grupos como de las reactancias por individual, para comprobar su funcionamiento.

# Para el alumbrado de emergencia

- Este aparato puede controlar sistemas de alumbrado de emergencia basados en DALI, según normas IEC 62386-101 (DALI-System) und IEC 62386-102 (Control-Gear) para sistemas centralizados.
- Se puede configurar la funcionalidad para los sistemas con alimentación centralizada.
- Para alimentación centralizada, se avisa en caso de que caiga la tensión de emergencia.
- Se puede parametrizar el nivel de luz al que se conectan los equipos en caso de entrar en modo de emergencia.

# Plug-In de ETS

- Sencilla puesta en marcha en el lado de DALI. La identificación de reactancias, su direccionamiento y asignación se lleva a cabo en el propio ETS.
- Configuración Off-line. La asignación de las reactancias DALI a los grupos de KNX se puede hacer sin tener conexión a la instalación.
- La asignación de direcciones cortas de DALI se puede hacer manualmente. Complementadas con nombres de grupos y aparatos, se consigue una perfecta identificación de los dispositivos DALI.
- Opcionalmente se puede comprobar el tipo de aparatos DALI en el momento de asignarlos a los aparatos virtuales creados en el plug-in o a los grupos de ETS. La asignación solamente se completará si el tipo de aparato detectado se corresponde con el parametrizado en el ETS. Así se evitan posibles fallos de funcionamiento posterior debido a incompatibilidades.
- Modo de compatibilidad para soportar aparatos que no cumplan con el estándar DALI. El interface mostrará más tolerancia en el momento de la puesta en marcha, pero se restringirán ciertas funcionalidades. Además

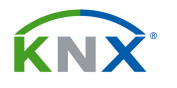

se puede restringir el tráfico de telegramas por el DALI, para estos casos.

- Función de test para todos los grupos DALI o aparatos individuales: ON/OFF central, test individual (ON / OFF, envío de valor, estado del aparato) o test de un grupo (Conmutación, regulación, escenas y efectos)
- Exportación e importación de la configuración en formato .XML, además de posible impresión.
- Posibilidad de imprimir reportes de la configuración

# 3.1. El modo "safe":

Cuando el aparato no funciona bien debido a una configuración o a una puesta en marcha defectuosas, se puede detener la ejecución del programa de aplicación entrando en modo "safe". En este estado no se puede controlar el aparato desde KNX, sino exclusivamente mediante el botón de todo encendido y apagado (broadcast). Aún se podrá acceder a él desde el ETS tanto para diagnósticos como para reprogramación.

Activación del modo "safe":

Desconectar la tensión de 230 V AC del aparato.

Esperar aproximadamente 1 minuto.

Mantener apretado el botón de programación mientras se aplica nuevamente la tensión. Soltar el botón cuando el LED de programación parpadee lentamente. El modo "safe está activo"

Este modo se desactiva simplemente reiniciando la tensión o volcando el programa de aplicación. Mientras está activo se puede reprogramar el aparato desde ETS.

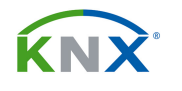

# 3.2. Objetos de comunicación:

Los objetos de comunicación aparecerán de forma dinámica según se seleccionen los parámetros:

Número de objetos de comunicación: 75 Direcciones de grupo: (máx): 254 Asignaciones (máx): 255

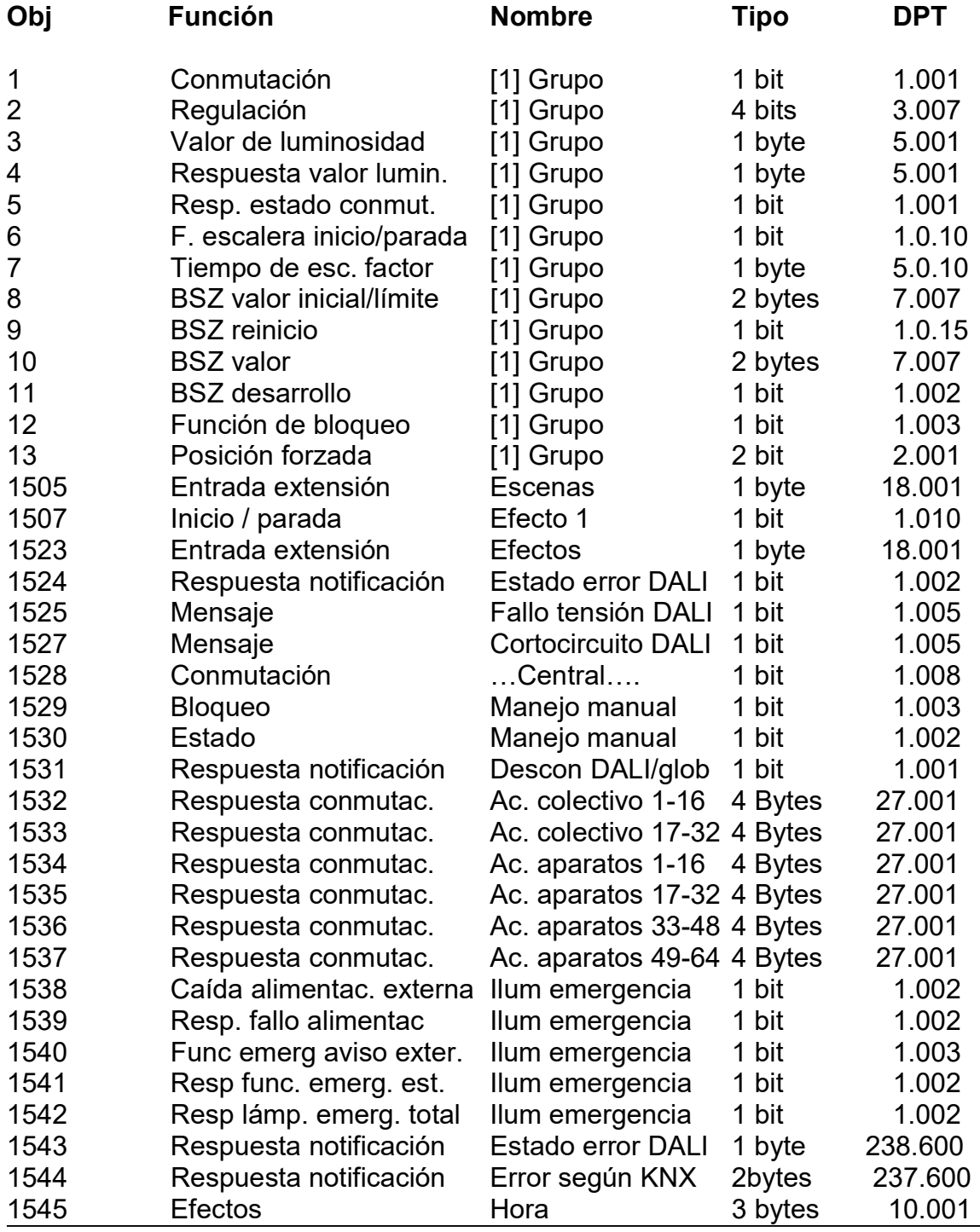

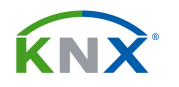

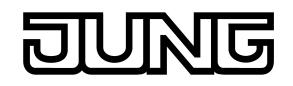

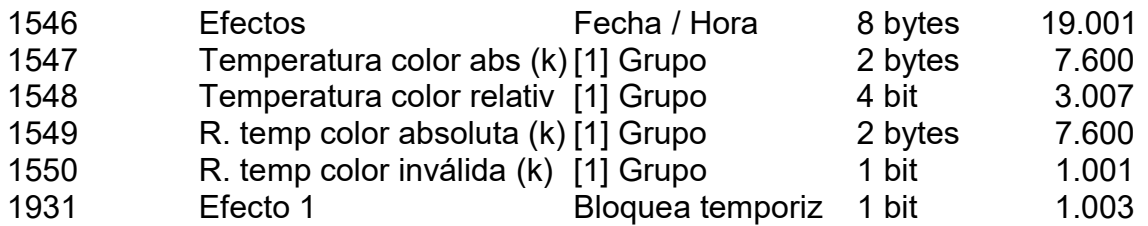

Para el resto de los canales existen los mismos objetos de comunicación específicos que para el grupo 1.

# Descripción de los objetos:

- 1: Objeto de accionamiento para el canal 1.
- 2: Objeto de regulación relativa para el canal 1.
- 3: Objeto de valor luminoso para el canal 1.
- 4: Se trata del objeto de reenvío de estado de valor luminoso para este canal.

- 5: Es el reenvío de estado de accionamiento para este canal.

- 6: Si recibe el actuador un telegrama tipo "1" por este objeto de comunicación, entonces, el canal 1 se cierra durante un tiempo parametrizado, y luego se abre; función de temporización de escalera. Este funcionamiento es independiente del del objeto normal de accionamiento (1), que será su funcionamiento normal en modo permanente. Si mientras dura la temporización recibe un telegrama por el objeto 1, se desactiva este funcionamiento temporal para quedar en el estado en que especifique ese otro telegrama.

- 7: Objeto de 1 Byte para la asignación del factor de tiempo para el tiempo de escalera de la función escalera (Intervalo de valores: 0 ... 255). Si se activa este objeto de comunicación mediante parámetros, ya no aparece el objeto 6, puesto que cuando el actuador reciba un valor por este objeto ya pondrá en marcha la temporización.

- 8: Objeto de 2 Bytes para la asignación externa de un valor límite / Valor inicial del contador de horas de funcionamiento de esta salida.

- 9: Objeto de 1 Bit para reiniciar el contador de horas de esta salida ("1" = Reset, "0" = Sin reacción).

- 10: Objeto de 2 Bytes para leer el valor actual del contador. El valor del objeto de comunicación no se pierde al caer la tensión de Bus y es enviado espontáneamente tras regreso de la tensión de Bus o tras proceso de programación por ETS.

- 11: Objeto de 1 bit para avisar de la parada del contador de horas, debido a la llegada a su límite establecido. (Contador hacia delante = Valor límite alcanzado / Contador hacia atrás = Valor "0" alcanzado). Con el aviso es

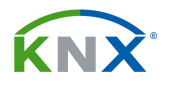

enviado espontáneamente el valor del objeto al Bus. ("1" = Aviso activo / "0" = Aviso inactivo). El valor del objeto de comunicación no se pierde al caer la tensión de Bus y es enviado espontáneamente tras regreso de la tensión de Bus o tras proceso de programación por ETS, si el aviso está activo. En caso contrario sólo se inicializa el objeto.

- 12: Si se recibe un "1" por este objeto, esta salida quedará bloqueada, y su estado se define mediante parámetros.

- 13: Se trata del objeto de 2 bits para accionamiento forzado del canal. El primer bit define si el canal queda o no en accionamiento forzado, y el segundo el estado en que quedará esa salida (on/off).

- 1505: Objeto de 1 Byte para llamada a escenas o memorizar nuevos valores de escenas para esta salida.

- 1507: Objeto de 1 Bit para iniciar y detener el efecto (1...16). Un telegrama tipo "1" inicia el efecto, y uno tipo "0" lo detiene. Es posible tener en marcha varios efectos simultáneamente y también pueden interaccionar entre ellos.

- 1523: En lugar de tener 16 objetos distintos de 1 bit, también podemos tener este solo objeto de 1 byte para actuar sobre los 16 efectos. El Bit 7 saldrá con valor "1" para iniciar el efecto, y con valor "0" para detenerlo. Los Bits 0..5 indican el número de efecto, que puede ir del 1 al 64. El bit 6 no se utiliza.

- 1524: Este objeto de 1 bit es una indicación global de que hay un fallo en el DALI. El interface DALI pregunta cíclicamente a todos los aparatos del bus DALI si hay algún fallo en alguno de ellos. Si hay un fallo en cualquiera de ellos, sea de reactancia o de lámpara, este objeto se pone a "1". Si está en "0" significa que todo va correctamente.

- 1525: Este objeto de 1 bit toma valor "1" cuando hay una caída de tensión de alimentación en el bus DALI.

- 1527: Toma valor "1" si hay cortocircuito en el bus DALI.

- 1528: Objeto de 1 bit para encender o apagar con un solo comando todas las salidas que estén habilitadas para la función central.

- 1529: Objeto de 1 bit para bloquear los pulsadores del accionamiento manual de la carcasa.

- 1530: Sirve para transmitir el estado del accionamiento manual. Se pone a "0" cuando el accionamiento manual está desactivado, y a "1" cuando está activado.

- 1531: Este objeto de 1 bit representa el estado global de todos los canales del bus DALI. Está con valor "1" si por lo menos hay un canal del DALI encendido (Valor luminoso > 0). Estará a "0" cuando todos los canales del DALI tengan valor de luminosidad "0". El envío de este objeto se puede retrasar. Con ello se

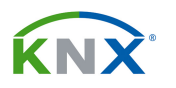

puede conseguir una interesante función para el ahorro de energía: Si destinamos la salida de un actuador a quitar la tensión de todas las reactancias (no del interface DALI), en el momento en que esté todo apagado, el envío de un telegrama por este objeto de comunicación quitará la tensión de las reactancias, con el consiguiente ahorro por eliminación del consumo en standby. La tensión se volverá a aplicar de forma automática cuando se envíe por el DALI el primer comando para encender una luz.

 - 1532..1537: Estos objetos de 4 bytes son el reenvío agrupado del estado de conmutación de todos los canales y aparatos definidos en el bus DALI. Siempre contienen la información de 16 canales o aparatos, y esa información está orientada a bits. Según esté el interface configurado, puede representar los canales de 1 a 16 o de 17 a 32, en el caso de canales para KNX, o bien puede representar el estado de los aparatos (reactancias) 1 a 16, 17 a 32, 33 a 48 o 49 a 64 del bus DALI.

- 1538: Este objeto de comunicación solamente está disponible si se ha configurado por parámetros que hay un sistema de luces de emergencia centralizado. Mediante este objeto, el interface DALI puede recibir desde otro aparato del bus KNX la noticia de que ha caído la tensión de red de 230 V AC. El interface reaccionará activando el funcionamiento de emergencia. "1" = Red caída, " $0$ " = Red ok.

- 1539: Este objeto de comunicación solamente está disponible si se ha configurado por parámetros que hay un sistema de luces de emergencia centralizado. A través de él, este interface DALI puede notificar a otros aparatos de bus que ha caído la tensión de red. Por ejemplo, a otros interfaces DALI para que también activen su estado de emergencia. Para que esto funcione correctamente, tanto la fuente de alimentación KNX como la entrada de tensión de alimentación del interface DALI deberían tener alimentación ininterrumpida.

- 1540: Este objeto de comunicación solamente está disponible si se ha configurado por parámetros que hay un sistema de luces de emergencia centralizado. A través de él, este interface DALI se puede enterar mediante el objeto 1539 de otro interface DALI de que ha caído la tensión de red, y así activará el modo de emergencia. Para que esto funcione correctamente, tanto la fuente de alimentación KNX como la entrada de tensión de alimentación del interface DALI deberían tener alimentación ininterrumpida.

- 1541: Este objeto de comunicación solamente está disponible si se ha configurado por parámetros que hay un sistema de luces de emergencia centralizado. Sirve para notificar que el interface ha entrado en modo de funcionamiento de emergencia, circunstancia que se podrá mostrar en una visualización o que podrá servir para desencadenar una llamada al exterior. Para que esto funcione correctamente, tanto la fuente de alimentación KNX como la entrada de tensión de alimentación del interface DALI deberían tener alimentación ininterrumpida.

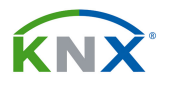

- 1542: Mediante este objeto el interface DALI informa sobre el estado general de todas las luminarias DALI que forman parte del sistema de emergencia, con independencia de que éste sea centralizado o descentralizado. Solamente estará a "0" cuando todas esas luminarias estén funcionando correctamente. Una vez detectado que hay error, se puede activar el test de funcionamiento, duración de las baterías o acumuladores para identificar qué luminaria es la que está fallando.

- 1543: Mediante este objeto de 1 byte el interface informará en caso de fallo en cualquier reactancia que tenga conectada. La sintaxis de este byte será la siguiente:

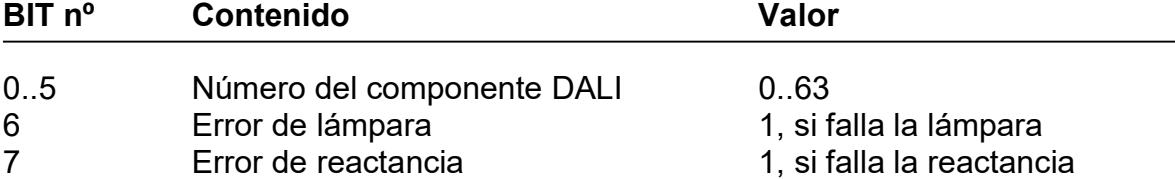

Independientemente de la parametrización de los reenvíos de estado, este objeto de comunicación siempre puede recibir peticiones de estado. Cualquier telegrama recibido será siempre contestado de forma inmediata con un "ValueWrite", siempre que contenga en los bits 0..5 la dirección de la reactancia a comprobar, y los bits 6 y 7 estén en valor "1".

- 1544: Este objeto de 2 bytes muestra el estado de error de todos los elementos conectados al bus DALI, en formato estándar KNX. En este caso la asignación de los bits es la siguiente:

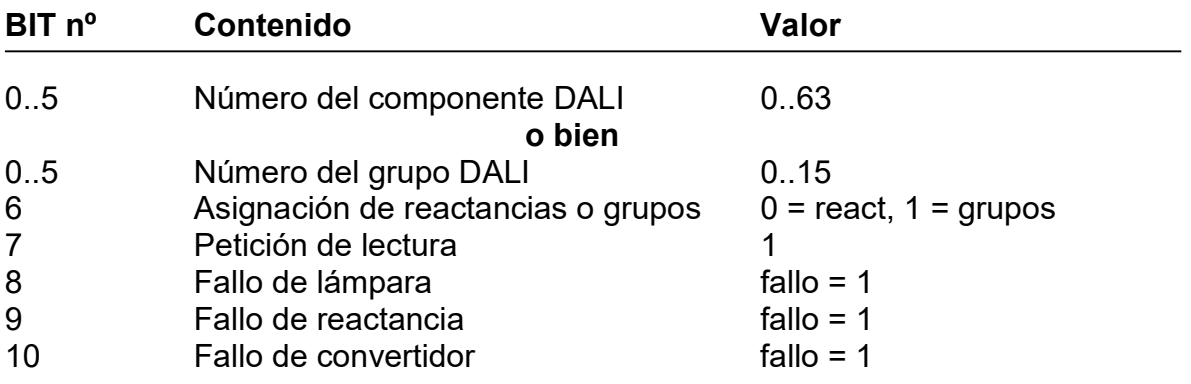

Este objeto de comunicación puede, como objeto pasivo, recibir telegramas de petición de envío (Bit 7 = "1"). Un telegrama recibido por este objeto será contestado de forma inmediata. Ese telegrama de petición debe contener el número de reactancia o de grupo en los bits 0 a 5. El bit 6 debe mostrar si se trata de un direccionamiento individual o de grupo. En una petición de lectura el estado de los bits 8 a 10 es irrelevante.

- 1545: Solamente aparece si en los efectos se ha configurado el temporizador para que solamente reciba el día de la semana y la hora. Mediante este objeto de 3 bytes se obtienen pues la hora y día de la semana actuales que serán

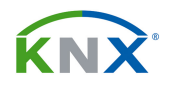

usados para la función de temporización de los efectos. Si no tiene ningún valor válido se irán ejecutando solamente los eventos diarios.

- 1546: Solamente aparece si en los efectos se ha configurado el temporizador para que reciba el día de la semana, fecha y hora. Mediante este objeto de 8 bytes se obtienen pues la fecha, hora y día de la semana actuales que serán usados para la función de temporización de los efectos. Si no tiene ningún valor válido se irán ejecutando solamente los eventos diarios.

- 1547: Objeto de 2-Bytes para dar una temperatura de color absoluta entre los niveles máximo y mínimo parametrizados.

- 1548: Objeto de 4 bits para regular la temperatura de color.
- 1549: Objeto de 2 bytes para el reenvío de estado de la temperatura de color.

- 1550: Este objeto de 1-Bit enviará un valor tipo "1" cuando la temperatura de color no sea válida por estar fuera de los rangos establecidos. Al reiniciar el aparato se enviará al bus un valor "0" indicando que está dentro de rango.

- 1931: Mediante este objeto de 1 bit se puede activar y desactivar la función de bloqueo del temporizador del efecto 1. Hay objetos análogos para el resto de los efectos.

# 3.2. El sistema DALI y sus tipos de direccionamiento:

# Sistema DALI

Este interface conforma la comunicación entre los sistemas KNX y DALI (Digital Addressable Lighting Interface) de forma que la tecnología de iluminación pueda quedar integrada en el control total del edificio que ofrece KNX.

Dentro del DALI, este interface funciona a modo de controlador master, proporcionando también la alimentación a este bus. Las reactancias y otros equipos DALI funcionan a modo de esclavos, y solamente retornan estados y mensajes al máster en caso de que éste lo pida. La transmisión de comandos en DALI queda como una competencia exclusiva de este interface, que además se ocupa de comprobar el estado de funcionamiento de los dispositivos. El uso de otros sensores, pulsadores o controladores DALI dentro del mismo bus es innecesario, y además puede llevar a un mal funcionamiento del sistema. En la siguiente figura se muestra el esquema correcto:

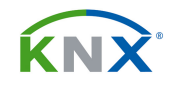

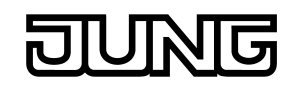

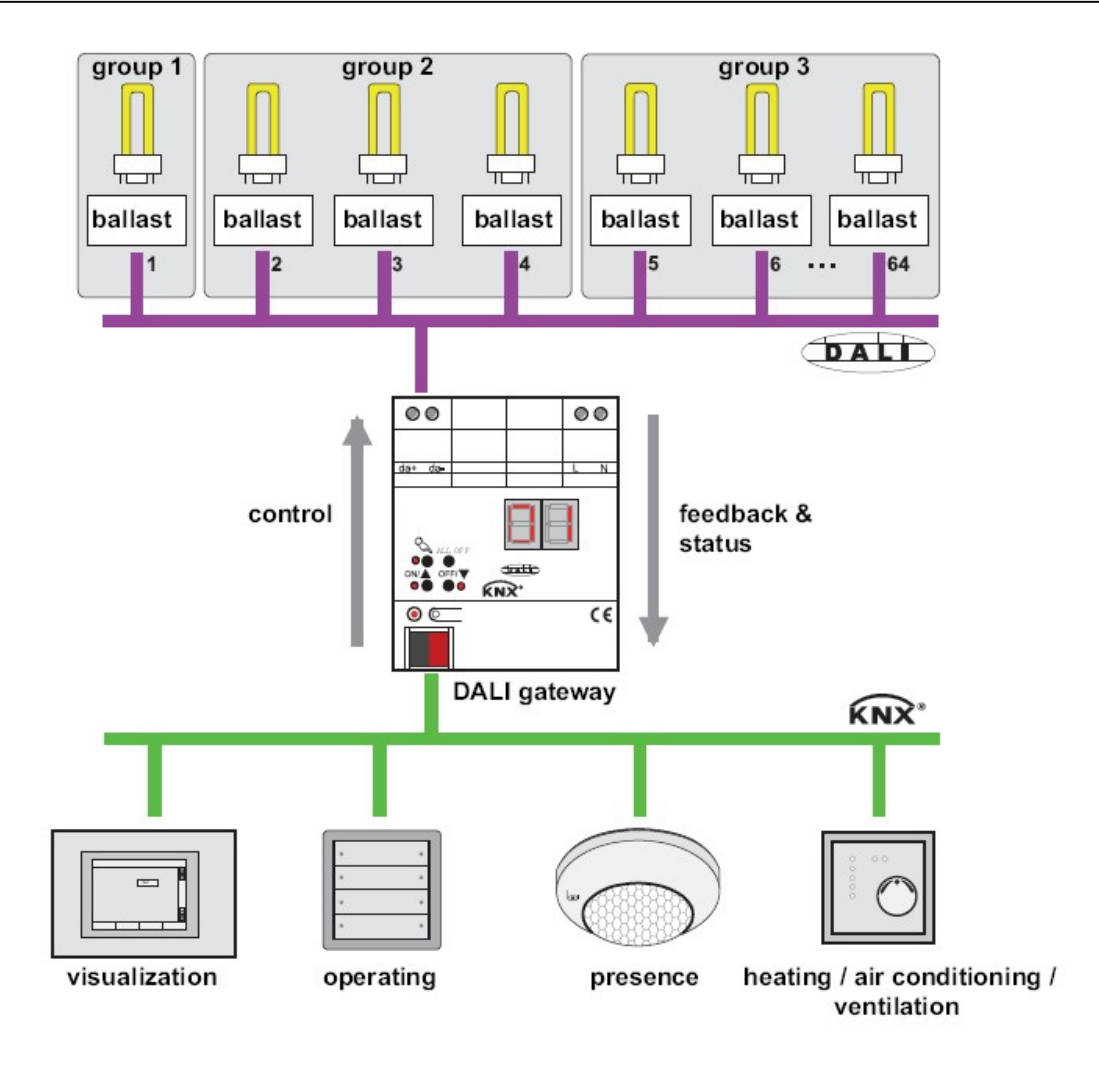

La comunicación entre KNX y DALI se lleva a cabo de forma bidireccional a través del interface DALI. Este aparato recibirá comandos a través de direcciones de grupo de KNX, y los transformará en comandos DALI que serán lanzados a ese bus para que los equipos DALI alcancen, por ejemplo, la luminosidad deseada. Una vez que ha reaccionado, el equipo DALI envía su estado, que será recogido por el interface y enviado al bus KNX a través de la dirección correspondiente, si procede. Igual sucede con estados de error de lámparas, reactancias o cortocircuito y falta de tensión en el DALI.

# Tipos de direccionamiento

Un sistema DALI puede contener un máximo de 64 aparatos, además del propio interface. Existen 6 tipos de direccionamiento en DALI. Dependiendo de la configuración, se pueden establecer hasta 32 grupos de DALI, o hasta 64 reactancias accesibles una a una.

- Control central (master): Está disponible para poder encender, apagar o regular todas las reactancias a la vez desde los botones de la carcasa, y no necesita programación de KNX. Es ideal para el proceso de instalación de los equipos.

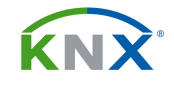

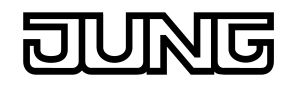

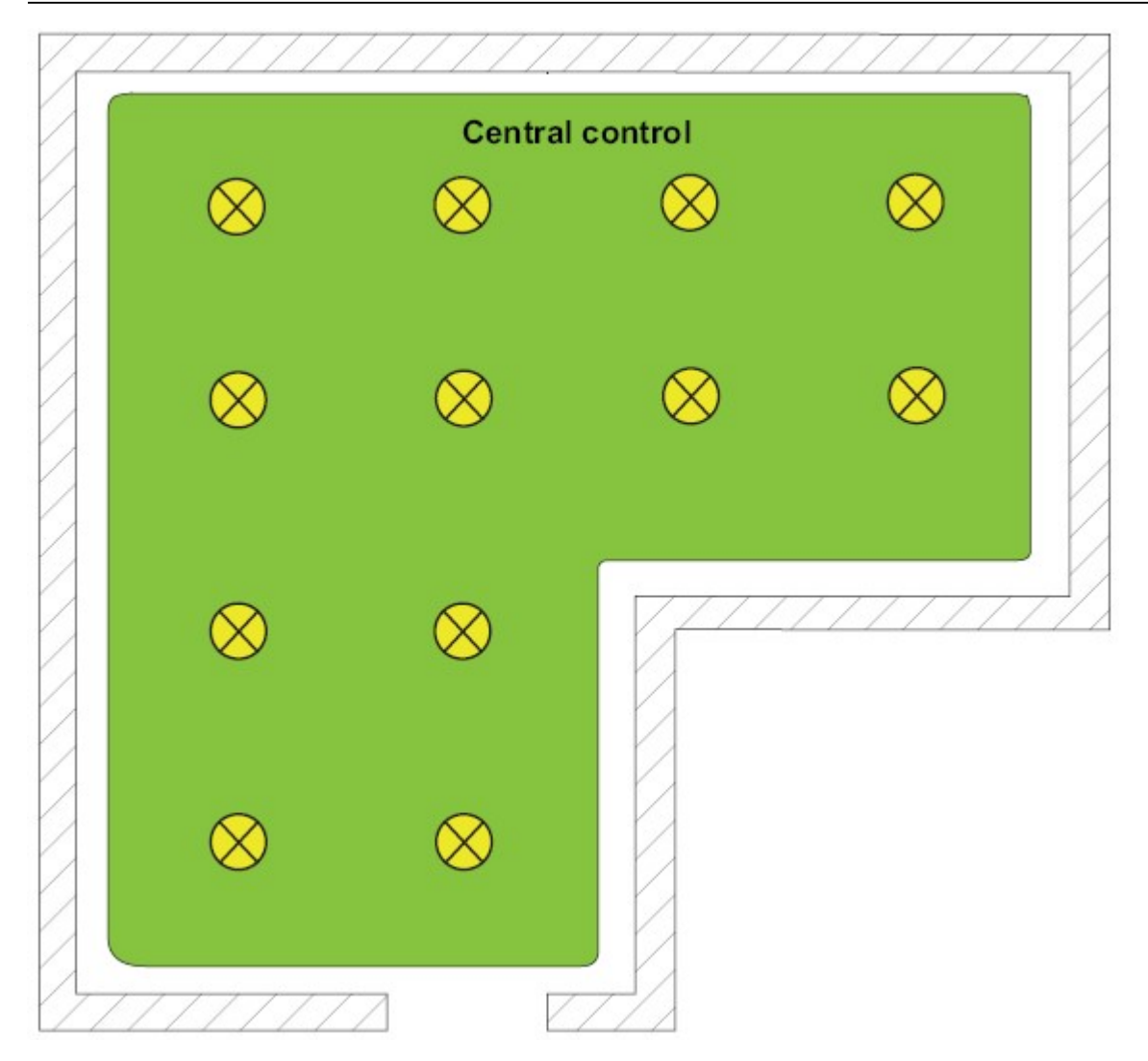

- Control por grupos 1…16: Las 64 reactancias disponibles se pueden agrupar en 16 grupos de ellas durante el proceso de programación o de puesta en marcha. Un grupo puede contener cualquier número de reactancias (hasta 64). Cada uno de esos grupos será como un canal de actuador en el lado de KNX.

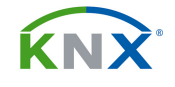

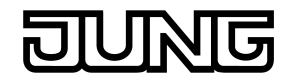

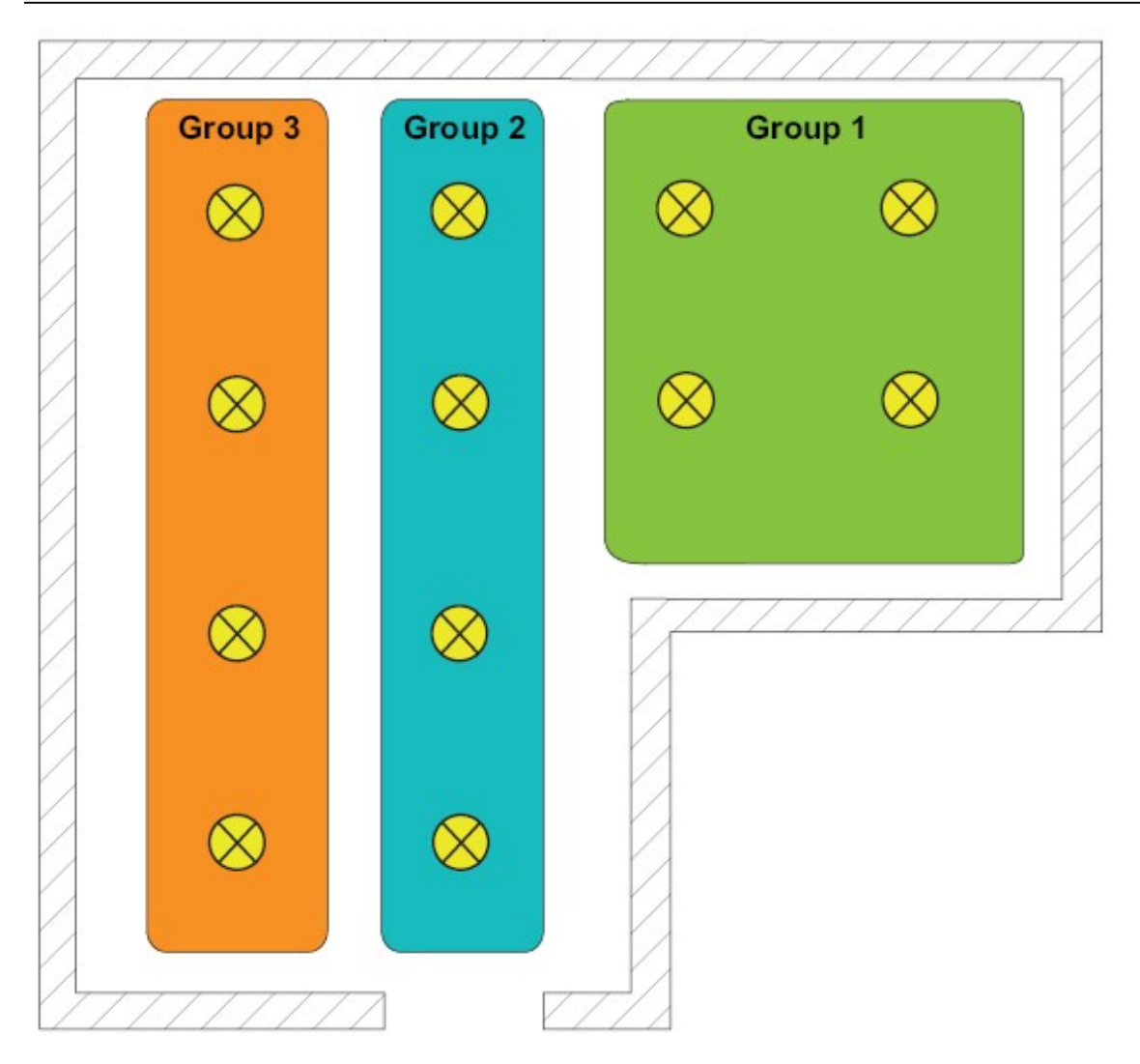

- Control por grupos 1…32: En este modo, las 64 reactancias disponibles se pueden dividir en 32 grupos. Los primeros 16 grupos podrán contener cualquier número de reactancias, con el límite de 64. En cambio, los grupos 17 a 32 solamente podrán contener hasta 2 reactancias cada uno. Estos grupos son direccionados mediante la dirección de DALI de cada reactancia, por lo que el tiempo de respuesta ante un comando es superior al de los grupos 1 a 16. Así pues, se recomienda dejar en estos grupos aquellas reactancias de las que no se espera un tiempo corto de respuesta.

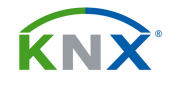

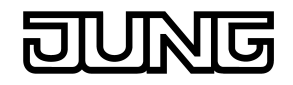

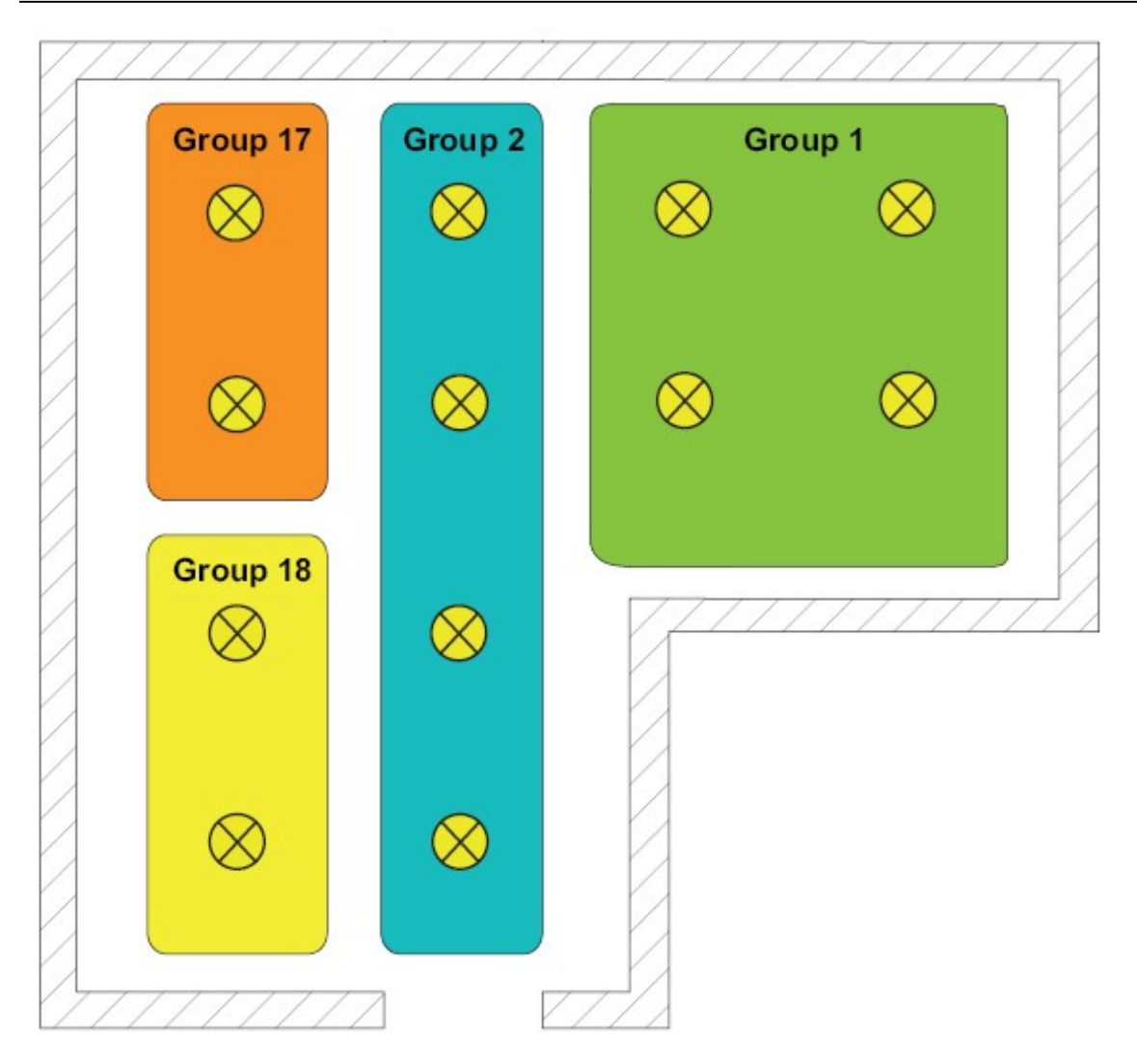

- Control por grupos 1…16 y de dispositivos 1…64: En este modo podemos establecer 16 grupos que podrán contener cualquier número de reactancias, con el límite de 64. Adicionalmente disponemos de la posibilidad de direccionar los 64 dispositivos del DALI uno a uno.

### ¡Atención!: Los dispositivos DALI integrados en uno de los 16 grupos ya no podrán ser accedidos como dispositivos individuales, y viceversa.

Tenga en cuenta además que el tiempo de reacción es bastante más largo en el caso de direccionamiento individual. Así pues, si una misma dirección de grupo tiene que activar muchos dispositivos, puede haber retardos entre luminarias. En estos casos se recomienda recurrir a las escenas o a los efectos.

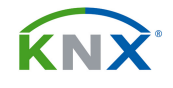

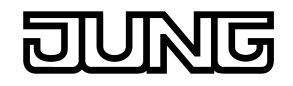

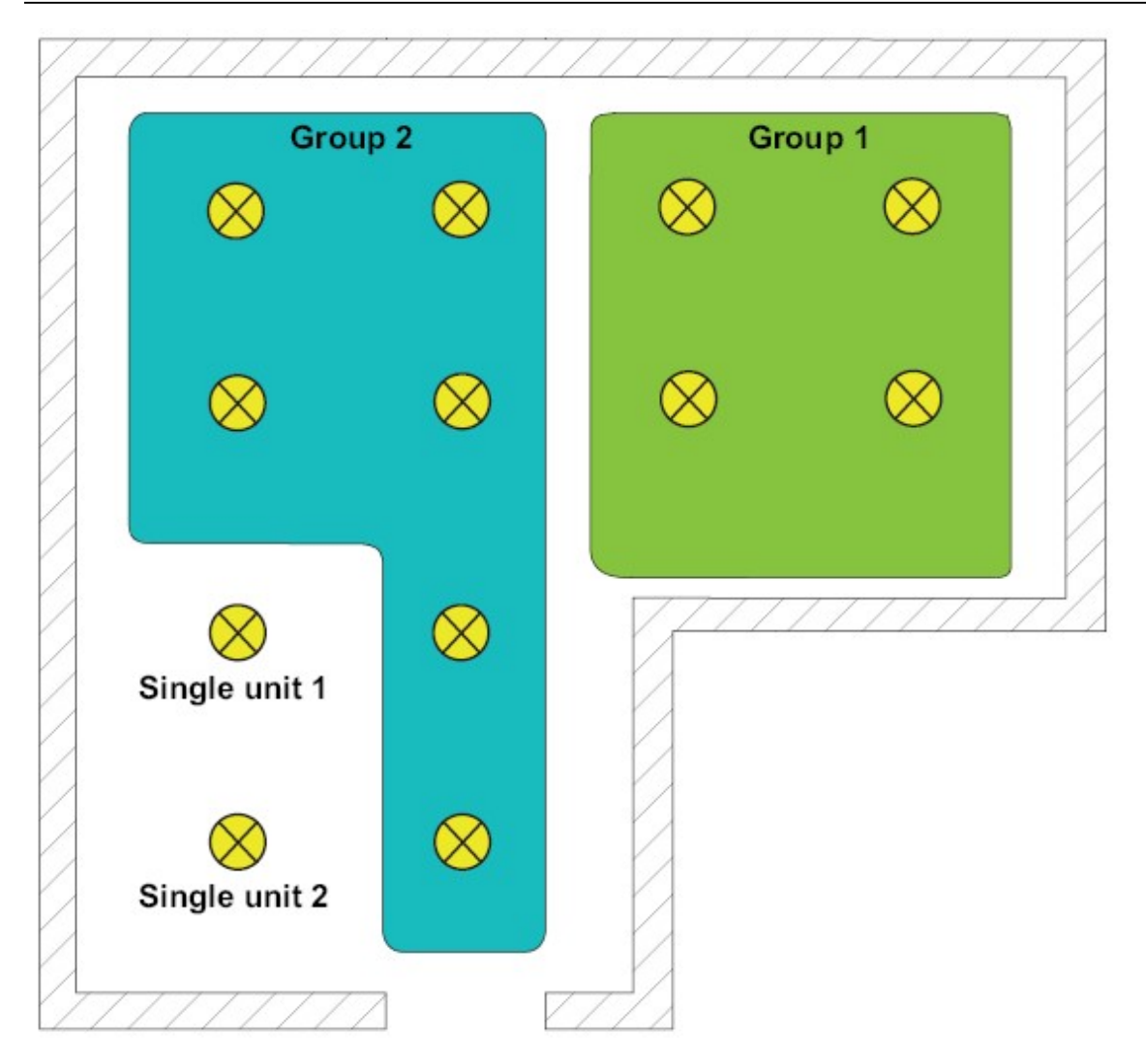

# Tipos de dispositivos DALI

Opcionalmente se puede añadir una comprobación del tipo de dispositivo DALI al proceso de asignación de aparatos a los grupos de KNX. El equipo comprobará que el tipo de dispositivo DALI se corresponda con lo que se ha especificado en los parámetros. Solamente si coinciden se permite la asignación. Así evitamos fallos posteriores de funcionamiento. Esta función de comprobación se puede habilitar en el grupo de parámetros "General", dentro de la opción "¿Usar ajuste del tipo de dispositivo DALI?"

Los tipos a comprobar son los que aparecen en la siguiente tabla:

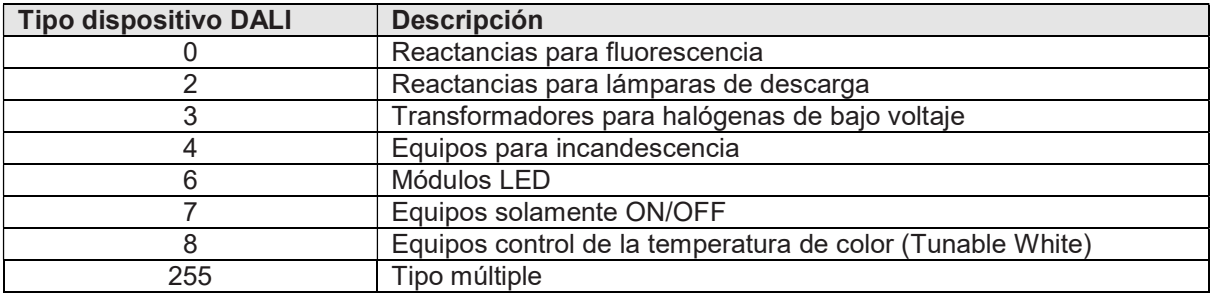

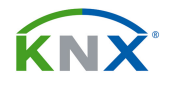

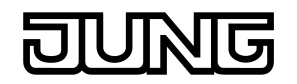

#### Sistemas de alumbrado de emergencia

Las reactancias que formen parte del sistema de alumbrado de emergencia DALI con batería individual deben estar siempre asignadas a dispositivos individuales; nunca a grupos, si deben desempeñar funciones de emergencia. Así pues, siempre que haya alumbrado de emergencia integrado en DALI va a ser necesario utilizar una configuración mixta grupos / dispositivos.

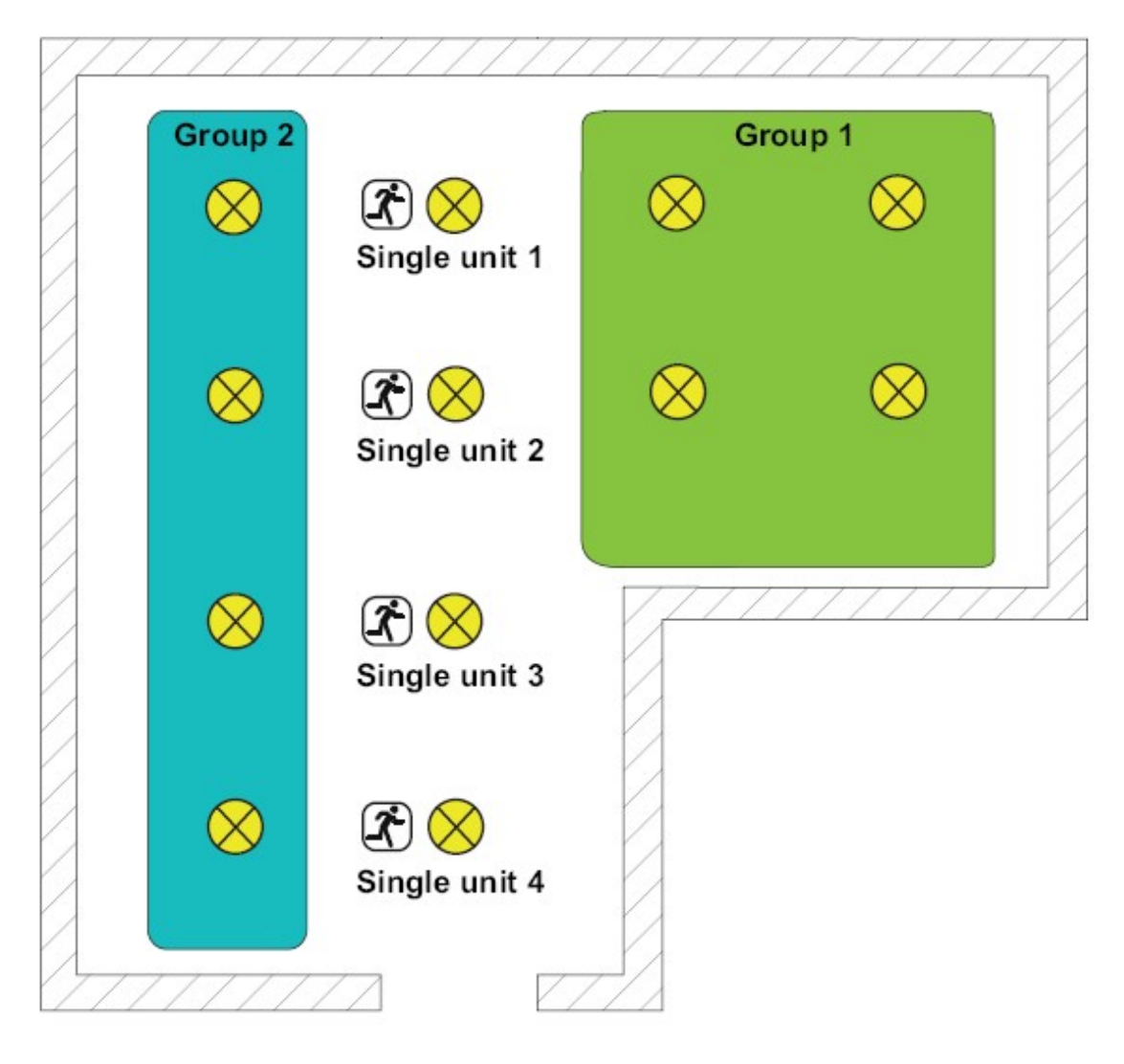

- Control por grupos 1…32 y de dispositivos 1…64: En este modo podemos establecer 16 grupos que podrán contener cualquier número de reactancias, con el límite de 64, y otros 16 grupos, del 16 al 32, que podrán tener como mucho 2 reactancias asignadas cada uno.. Adicionalmente disponemos de la posibilidad de direccionar los 64 dispositivos del DALI uno a uno.

#### ¡Atención!: Los dispositivos DALI integrados en uno de los 32 grupos ya no podrán ser accedidos como dispositivos individuales, y viceversa.

Tenga en cuenta además que el tiempo de reacción es bastante más largo en el caso de direccionamiento individual. Así pues, si una misma dirección de grupo tiene que activar muchos dispositivos, puede haber retardos entre

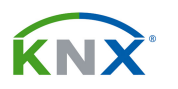

luminarias. En estos casos se recomienda recurrir a las escenas o a los efectos.

- Control de 1 a 64 dispositivos: En este caso no se pueden establecer grupos, siendo solamente posible en control individual de las reactancias. Tiene sentido exclusivamente cuando las 64 reactancias del DALI están destinadas a iluminación de emergencia con batería individual.

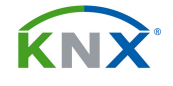

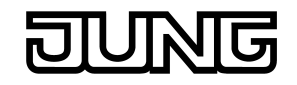

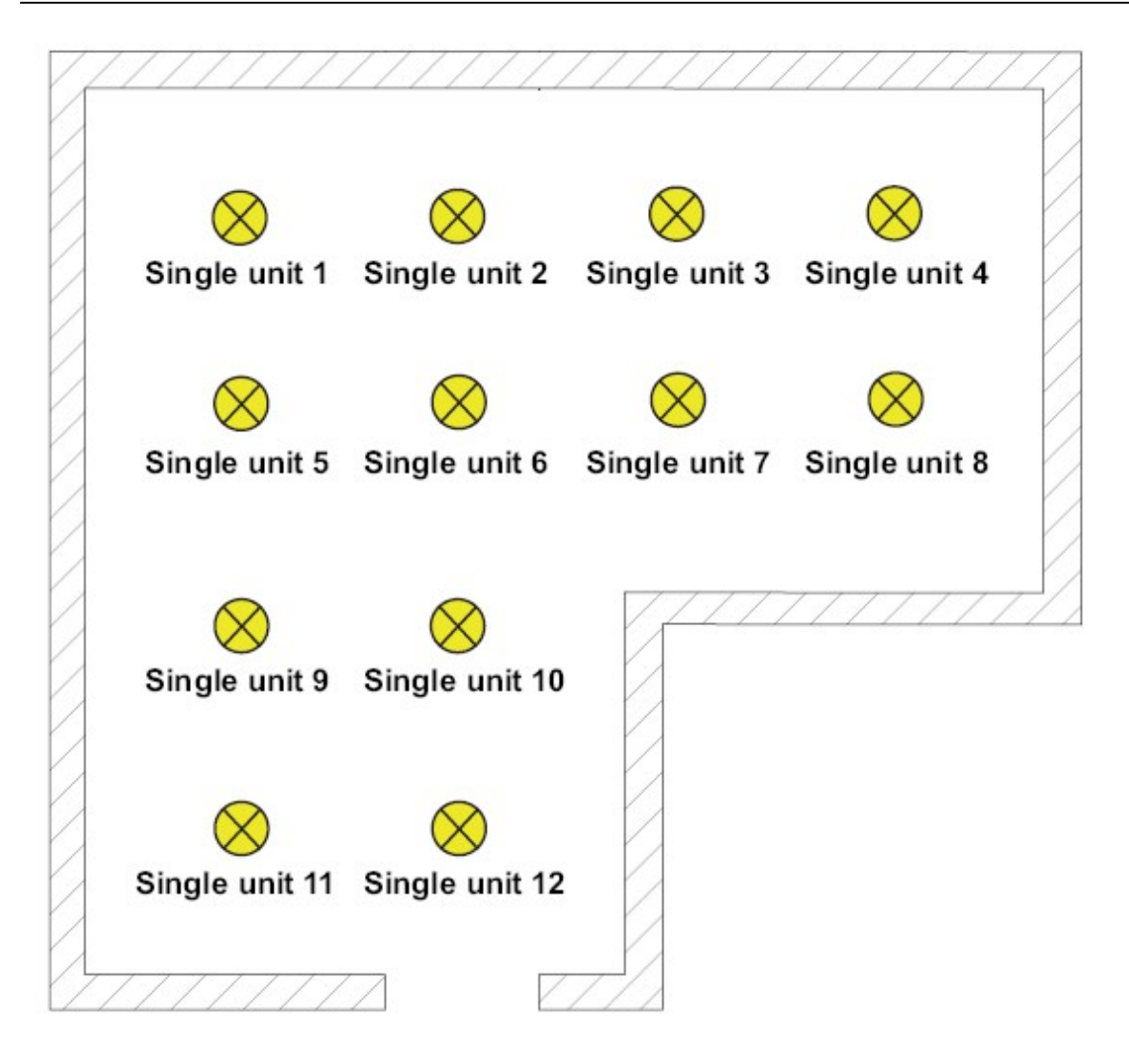

# 3.3. Sistemas de emergencia integrados en DALI:

Este interface permite controlar sistemas de emergencia con alimentación centralizada integrados en DALI, al mismo tiempo que gestiona las luminarias normales. Los sistemas de emergencia integrables seguirán las normas IEC 62386-101 (DALI System) y IEC 62386-102 (Control Gear).

En los sistemas de emergencia DALI con alimentación centralizada las luminarias son todas luminarias DALI normales, con su alimentación a 230 V o 110 V AC. Únicamente habrá que indicar dentro del DALI cuáles de ellas serán de emergencia y por tanto estarán alimentadas por el sistema estabilizado. Dentro de estos sistemas con alimentación centralizada se pueden dar tres supuestos:

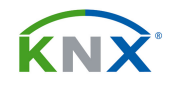

#### Caso 1: El sistema de emergencia solamente alimenta las luminarias DALI:

En este caso, tanto el sistema KNX como el interface DALI quedarán excluidos de la alimentación estabilizada. Cuando caiga la tensión de alimentación las reactancias DALI se irán a un nivel de luz establecido por parámetros a la caída de la tensión de bus.

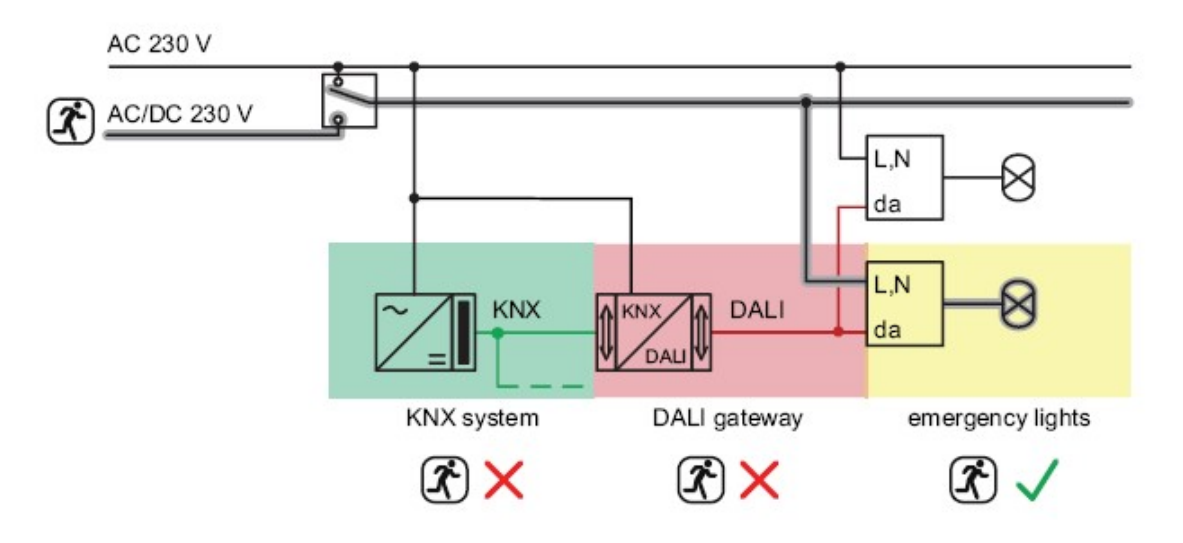

#### Caso 2: El sistema de emergencia alimenta luminarias DALI y el KNX:

En este caso el sistema KNX también debe estar alimentado mediante el sistema de emergencia. Al caer la tensión las luminarias DALI se irán al nivel establecido en los parámetros de comportamiento a la caída del bus. El sistema DALI, cuando detecte el fallo de alimentación, mandará al KNX un telegrama mediante el objeto correspondiente, y el KNX podrá actuar en consecuencia, puesto que seguirá alimentado.

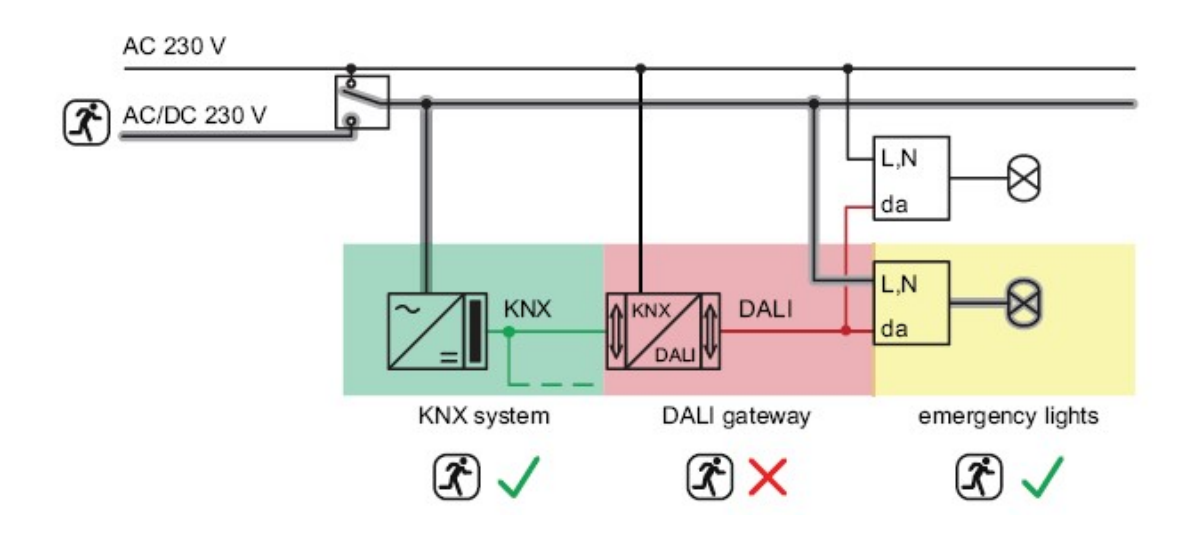

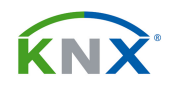

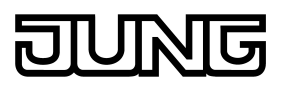

# Caso 3: El sistema de emergencia alimenta luminarias DALI, el KNX y el interface DALI (opción recomendada):

Al estar todo conectado a la alimentación de emergencia, los sistemas siguen funcionando al caer la tensión. Las luminarias DALI no se irán automáticamente a lo parametrizado para caída de tensión del bus. En lugar de eso, el interface DALI pondrá determinados equipos a un nivel de luz establecido en caso de fallo de la alimentación.

Hay varias maneras de identificar la caída de tensión de alimentación. El propio interface puede detectar el fallo en la alimentación mediante peticiones de lectura a las reactancias conectadas. Si un número determinado, establecido por parámetros, no responde, el interface asumirá que ha habido un fallo en la tensión de alimentación. También dispone de un objeto de comunicación de entrada mediante el cual se le puede informar de este hecho. Por ejemplo, desde una entrada binaria de KNX.

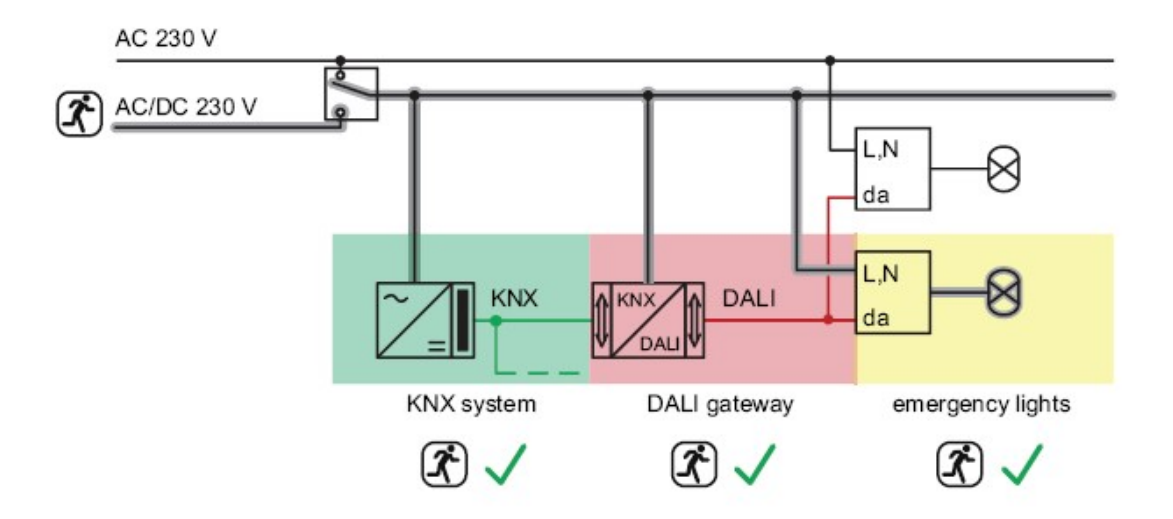

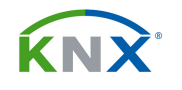

# 3.4. Parámetros y el plug-in para ETS:

Para facilitar la programación de este aparato, al abrir los parámetros de ETS nos aparece un entorno diferente al estándar que presenta el ETS, y que nos presenta la estructura de parámetros de forma gráfica:

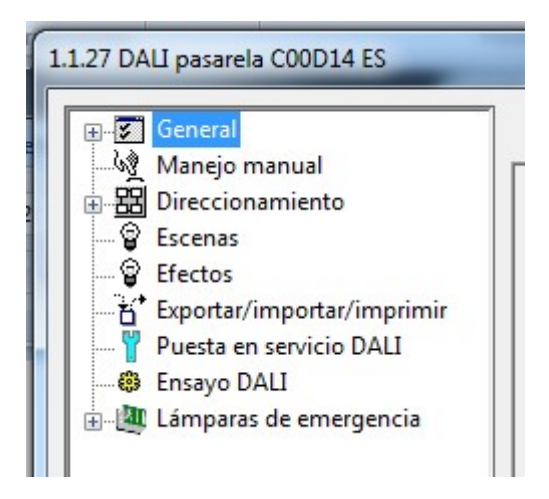

Se trata fundamentalmente de una mejora de la parte izquierda de la ventana de parámetros de ETS 5, para presentar el árbol de forma más gráfica. La parte derecha de la pantalla tendrá el formato estándar de ETS 5.

Los parámetros están contenidos en las cuatro primeras ramas, y en la última, que es la correspondiente a la configuración de las lámparas de emergencia.

# 3.4.1. General:

- ¿Habilitación sustitución dispositivo DALI mediante mando manual?: Este aparato permite reemplazar una reactancia sin necesidad de volver a reconfigurar por ETS. Esta posibilidad se habilita en este parámetro. Una vez cambiada la reactancia, pulsaremos las teclas  $\frac{1}{2}$  y "ALL OFF" de la carcasa

de forma simultánea para que la nueva reactancia quede reconocida y añadida al sistema.

- Tiempo para parpadeo: Cualquier grupo se puede parametrizar para quedarse parpadeando al inicio o al final del bloqueo. Aquí se define el tiempo de parpadeo.

- ¿Función central?: Habilitando este parámetro aparece el objeto 1528, de 1 bit. Al recibir un telegrama por ese objeto, todos los grupos que estén vinculados con la función central se apagan o encienden, dependiendo del valor del telegrama.

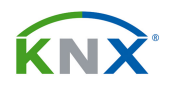

- Polaridad objeto central: Se refiere a la interpretación que se hará de los valores recibidos por el objeto 1528.

- ¿Usar ajuste "tipo de disp. DALI?: Si se habilita este parámetro el plug-in nos ofrece la posibilidad de preajustar para cada dispositivo DALI el tipo de aparato que es (reactancia, LED, emergencia…), mediante un parámetro que aparece bajo la rama de dispositivos individuales. Durante el proceso de reconocimiento y asignación de reactancias, solamente las dejará asociar al dispositivo virtual si el tipo de aparato detectado coincide con el parametrizado. Así se evitan problemas de incompatibilidades.

- ¿Integración de lámparas de emergencia?: Sirve para activar todo lo relacionado con la integración en el DALI del alumbrado de emergencia.

- ¿Integración de lámparas Tunable-White (TW / DALI tipo dispositivo 8)?: Este parámetro habilita la posibilidad de trabajar con equipos de control de la temperatura de color (Tunable White). Esto permitirá que a la hora de crear dispositivos individuales dentro de un grupo, nos aparezca la posibilidad del TW.

#### Comunicación DALI

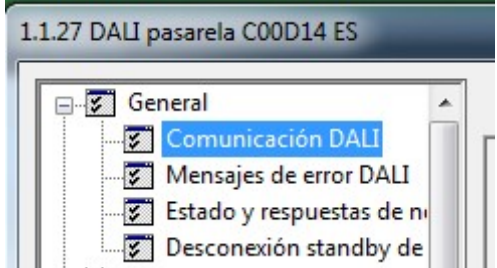

- ¿Activar limitación de tasas de telegrama DALI?: Permite limitar el tráfico de telegramas en el DALI, estableciendo un retardo mínimo entre dos telegramas, y un retardo a la inicialización del aparato. Con esto se pueden evitar problemas con aparatos conectados que no cumplan totalmente el estándar DALI.

- Retardo mínimo entre dos telegramas DALI: Autoexplicativo.
- Retardo tras restauración tensión de red: Autoexplicativo.

#### Mensajes de error DALI

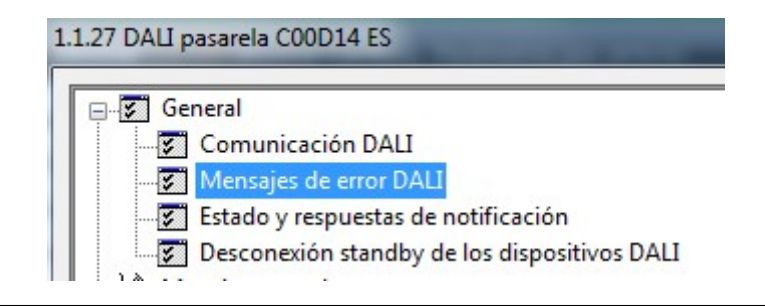

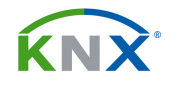

- ¿Respuesta "Estado de error en sistema DALI?: Este parámetro habilita el objeto de comunicación 1524, mediante el cual el interface puede informar al KNX de que hay un error en el DALI, independientemente de si ha fallado cualquier reactancia o lámpara conectada, o bien el convertidor.

- Tipo de respuesta: Si se habilitó el parámetro anterior, aquí se especifica si el objeto 1524 será activo o pasivo. Es decir, si enviará el error cuando se produzca o solamente cuando se le pregunte.

- ¿Repetición de telegrama en nueva ventana en sistema DALI?: Si contestamos afirmativamente, cada vez que se produzca un error en el DALI se mandará un telegrama por el objeto 1524. En caso contrario, cuando este objeto se ponga a "1" porque hubo un primer error, ya no mandará más telegramas aunque haya errores posteriores. Solamente volverá a enviar si primero se resuelven todos los errores y se pone a "0".

- ¿Respuesta "Estado de error por dispositivo DALI?: Este aparato puede mostrar el estado de fallo de cada reactancia por separado. Toda la información irá agrupada en un solo telegrama de 1 byte (objeto 1543) o de 2 bytes (objeto 1544), según se escoja en el siguiente parámetro, y su objeto asociado puede ser activo o pasivo.

- Formato de datos de la respuesta: El telegrama que contiene el estado de error de todos los dispositivos DALI conectados puede ser de 1 byte o de 2 bytes. Cada uno de ellos tiene su formato. Aquí decidimos si lo queremos en formato de 1 byte (objeto 1543) o de 2 bytes (objeto 1544). La interpretación de sus contenidos se encuentra en el apartado de objetos de comunicación de esta guía.

- ¿Respuesta pasarela DALI fallo tensión y restablecimiento?: Este interface puede monitorizar la tensión de 110 V / 230 V que se le aplica como alimentación, y enviar un telegrama al KNX si ve que está cayendo. Con este parámetro activamos el objeto 1525 que puede informar de esa circunstancia. Podemos decidir que nada más informe cuando cae la tensión, o que también lo haga tras el restablecimiento.

- ¿Respuesta cortocircuito DALI?: Habilita el objeto 1527 mediante el cual avisa de esta circunstancia.

# 1.1.27 DALI pasarela C00D14 ES General Comunicación DALI Mensajes de error DALI **Estado y respuestas de notificación** Desconexión standby de los dispositivos DALI  $h^*$  Manaia manual

# Estado y respuestas de notificación

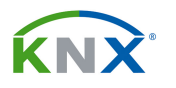

- Tiempo para enviar cíclicamente las respuestas para grupos y dispositivos: Determina el tiempo de ciclo con que se enviarán todos los reenvíos de estado de los diferentes grupos y dispositivos individuales. Para que el envío cíclico se active, será necesario habilitarlo en cada uno por separado.

- Tiempo para respuestas tras regreso de bus para grupos y dispositivos: Para evitar colapsos en el bus, se puede retrasar el envío espontáneo de estados que se produce al reiniciar el aparato. Para todos aquellos reenvíos en que se establezca que debe haber un retardo, aquí se fija el tiempo de retardo. Lo ideal es poner un tiempo distinto para cada interface DALI o actuador en el sistema KNX.

- ¿Acuse de recibo colectivo Estado de conmutación?: Tras el reinicio del bus o recepción de un comando central, este interface puede llegar a enviar muchos telegramas de reenvío de estado simultáneamente. Mediante este parámetro se habilitan hasta 6 objetos de 4 bytes (desde el 1532 hasta el 1537) a través de los cuales se enviarán al bus de forma agrupada los estados de los grupos 1 a 32, y de los dispositivos individuales 1 a 64.

- Tipo de acuse de recibo colectivo: Determina si los objetos mencionados en el anterior parámetro se enviarán al bus de forma activa, o solamente tras una petición.

- ¿Retardo para respuesta tras restauración de la tensión de bus?: Habilita un retardo al envío de los objetos de acuse de recibo colectivo. El tiempo de retardo será el definido en el segundo parámetro de este grupo.

- ¿Envío cíclico de respuesta?: Se refiere a los objetos de acuse de recibo colectivo. El tiempo de ciclo será el definido en el primer parámetro de este grupo.

- Actualización del valor del objeto para respuesta acumulativa: Si se escoge la opción de actualizar con cada actualización de las entradas, en caso de que los estados colectivos se envíen de forma activa, tendremos un telegrama de estado colectivo en el bus cada vez que una entrada del DALI reciba un telegrama, aunque eso no haga cambiar su estado. Con la otra opción solamente se enviará telegrama de reenvío de estado cuando ese telegrama haya provocado un cambio en el estado de algún canal del DALI.

# Desconexión standby de los dispositivos DALI

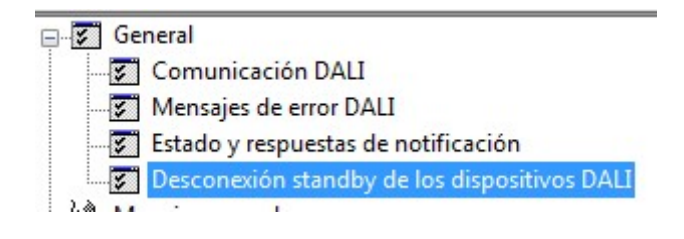

![](_page_36_Picture_1.jpeg)

- ¿Desconexión standby DALI / respuesta usar "estado global conmut"?: Cuando un dispositivo DALI está apagado sigue consumiendo algo de potencia por el consumo en standby de la reactancia. Es un consumo residual pero en una instalación mediana o grande puede tener su repercusión. El objetivo de este parámetro es habilitar una función que nos informe de cuándo están todas las luminarias conectadas a este DALI apagadas.

Si lo habilitamos, aparece el objeto 1531, de 1 bit, que estará en "0" cuando todas las luminarias estén apagadas. Con él se podrá manejar una salida de actuador que desconecta todas las reactancias de su alimentación.

- Tipo de respuesta.: Define si el objeto 1531 será de envío activo o pasivo.

- ¿Retardo para respuesta tras restauración de la tensión de bus?: Habilita un retardo al envío del objeto 1531. El tiempo de retardo será el definido en el apartado de "Estado y respuestas de notificación".

- ¿Envío cíclico de respuesta?: Se refiere al objeto 1531. El tiempo de ciclo será el definido en el apartado de "Estado y respuestas de notificación".

- ¿Retardo hasta activación de la desconexión Standby / envío de la respuesta?: El envío del "0" por el objeto 1531 puede retardarse mediante este parámetro, de forma que pasará un tiempo desde que el interface detecte que todos los aparatos conectados están apagados hasta que se envíe al actuador la orden de desconexión. Con esto se evitan posibles apagados y encendidos frecuentes.

- Tiempo de retardo: Autoexplicativo.

- ¿Retardo hasta reinicio de los dispositivos DALI?: El envío del "1" por el objeto 1531 puede retardarse mediante este parámetro, de forma que pasará un tiempo desde que el interface detecte que nuevamente hay un aparato conectado hasta que se envíe al actuador la orden de conexión. Con esto se evitan posibles apagados y encendidos frecuentes.

- Tiempo de retardo: Autoexplicativo.

![](_page_37_Picture_0.jpeg)

![](_page_37_Picture_2.jpeg)

# 3.4.2. Manejo manual:

![](_page_37_Picture_4.jpeg)

Este grupo de parámetros está relacionado con el comportamiento del actuador respecto del manejo manual a través de los pulsadores que lleva en la carcasa.

- Manejo manual con caída de tensión de bus: Aquí se parametriza si el manejo manual será posible cuando caiga la tensión de bus

- Manejo manual en modo bus: Mediante este parámetro se puede establecer si se desea o no que el manejo manual sea posible cuando hay tensión en el bus.

- ¿Función de bloqueo manual?: Si activamos este parámetro, aparece el objeto de bloqueo 1529 mediante el cual podremos bloquear desde el bus el manejo manual incluso si está activo en ese momento.

- Polaridad del objeto de bloqueo Manejo manual. Solamente visible si el anterior se activó. Autoexplicativo.

- ¿Enviar estado de manejo manual?: Activando este parámetro aparece el objeto de comunicación 1530, mediante el que se enviará al bus el estado del manejo manual del actuador, es decir, si en ese momento está o no activo el manejo manual. Puede ser útil, por ejemplo, para enviar una alarma en caso de que alguien manipule el actuador.

- Función y polaridad objeto de estado: Escogiendo la opción 0 = inactivo, 1 = manejo manual activo, por el objeto de estado del manejo manual se enviará un "1" cuando se active el manejo manual. Con la segunda opción ese "1" solamente se mandará si el manejo manual es permanente.

- Comportamiento al final del funcionamiento manual permanente en modo bus: Autoexplicativo.

- ¿Control bus grupos o dispositivos individuales bloqueable?: Si se activa este parámetro, en el momento en que el actuador se ponga en situación de manejo manual permanente, quedarán ignorados todos los telegramas que vengan por el bus. Este manejo manual permanente tiene la más alta prioridad, y lo señaliza el actuador mediante el parpadeo rápido del LED de estado. El

![](_page_38_Picture_0.jpeg)

![](_page_38_Picture_2.jpeg)

actuador no abandonará este estado de bloqueo ni en caso de caída de tensión de bus o de alimentación.

# 3.4.3. Direccionamiento:

Aquí se entra en detalle en la definición, activación y configuración de los diferentes grupos o dispositivos individuales de DALI. El primer parámetro nos permite configurar el aparato para que pueda direccionar 16 o 32 grupos, y los hasta 64 dispositivos individuales.

![](_page_38_Figure_6.jpeg)

- Tipo de direccionamiento: Ver apartado 3.2. de esta guía.

#### Grupos

Este grupo de parámetros define el funcionamiento individual de cada uno de los grupos o canales, aunque de entrada tiene dos parámetros que afectan a todos los grupos en general.

Se visualizan pinchando sobre la rama

#### Inserción de un nuevo grupo:

Para insertar un nuevo grupo, hasta 32, basta con seleccionar la opción "Nuevo" del menú contextual de la rama "Grupos":

![](_page_38_Picture_13.jpeg)

#### Parámetros de cada grupo:

Al insertar un nuevo grupo, aparece representado como una rapa subordinada a "Grupos", con un nombre genérico que se puede cambiar. Pinchando sobre esa otra rama, vemos los parámetros generales del grupo en cuestión:

![](_page_39_Picture_0.jpeg)

![](_page_39_Picture_2.jpeg)

![](_page_39_Picture_105.jpeg)

# Parámetros generales del grupo:

Son los que aparecen directamente al pinchar sobre la rama del grupo. Ver imagen anterior:

- Nombre: Aquí se puede personalizar el nombre de este grupo. No se vuelca en el interface, pero sirve para mejor orientación dentro del plug-in.

- Luminosidad mínima: Establece el nivel más bajo a que se podrá regular este grupo. El plug-in comprueba todos los demás parámetros del aparato, como lo valores de escenas, etc, para que no haya incoherencias. En caso de que encuentre una escena, por ejemplo, que tenga un valor más bajo que este umbral, entonces dará un mensaje de error. Tendremos la opción de modificar la escena, o este valor mínimo. Si viene por el bus un telegrama con un valor más bajo que este umbral, será corregido de forma automática al alza.

- Luminosidad máxima: Establece el nivel más alto a que se podrá regular este grupo. El plug-in comprueba todos los demás parámetros del aparato, como lo valores de escenas, etc, para que no haya incoherencias. En caso de que encuentre una escena, por ejemplo, que tenga un valor más alto que este umbral, entonces dará un mensaje de error. Tendremos la opción de modificar la escena, o este valor mínimo. Si viene por el bus un telegrama con un valor más alto que este umbral, será corregido de forma automática a la baja.

- Luminosidad al encendido: Determina el valor al que irá el grupo cuando se encienda mediante un telegrama de accionamiento, individual o central. Escogiendo "Valor de luminosidad", podremos establecer en el desplegable contiguo cuál será ese valor, que siempre estará dentro de los límites fijados por los dos parámetros anteriores.

La otra opción es hacer que se encienda con la luminosidad que tenía antes de ser apagado. Este valor se guarda en memoria volátil, por lo que se perderá si hay una caída de tensión.

- Comportamiento tras proceso de programación del ETS: Determina el estado en que quedará este grupo tras el volcado del programa desde el ETS.

![](_page_40_Picture_1.jpeg)

- Comportamiento con caída de tensión de bus: Autoexplicativo.

- Comportamiento tras regresar la tensión de bus: Define el comportamiento de este grupo ante el regreso de la tensión de bus o de alimentación de 110 / 230 V AC. Es posible desconectar, ir a un determinado valor luminoso, recuperar el valor antes de la caída de tensión de bus, no hacer cambios, o bien "iniciar función escalera".

En este último caso, se activará la función de escalera, independientemente del objeto de accionamiento. Para esto es necesario que haya sido activada la función escalera para este canal. En caso contrario, tomará el valor antes de la caída de tensión. También hay que comprobar que no haya activada ninguna posición forzada al regreso de la tensión, porque eso siempre tiene preferencia sobre todo lo demás.

- Tipo función adicional: Este actuador permite establecer una función de bloqueo o bien de posición forzada para cada salida. Nunca las dos simultáneamente.

Seleccionando la función de bloqueo, aparece el objeto 12, de bloqueo por ejemplo para la salida 1, y los siguientes parámetros:

- Polaridad objeto de bloqueo: Define si por el objeto 12 se debe recibir un "0" o un "1" para que la salida quede bloqueada.

- Comportamiento al comienzo de la función de: Podemos determinar que la salida quede como estaba antes del último comando de apagado a través del objeto de bloqueo (valor memoria), que permanezca en un determinado valor, o bien que quede parpadeando, con la frecuencia establecida en el parámetro "Tiempo para parpadeo" de los generales del actuador.

- Comportamiento al final de la función de bloqueo: Las mismas opciones que para el inicio, y además la opción de "Valor de luminosidad actualizado". Ésta permite que quede en el valor de luminosidad que tenía antes del bloqueo, o en el que registre el objeto de valor, si ha recibido algún telegrama nuevo mientras estaba en estado de bloqueo.

Seleccionando la función de posición forzada, aparece el objeto 13, en este caso, de 2 bits para posición forzada de por ejemplo la salida 1.

#### Posición forzada

Esta función tiene la segunda mayor prioridad, solamente por debajo del accionamiento manual en los botones de la carcasa. Cuando se activa, la salida queda bloqueada, y en una posición determinada. Se controla por telegramas de 2 bits recibidos a través del objeto de comunicación número 13. El bit "0" indica en qué posición quedará la salida cuando se active la posición forzada, mientras que el bit "1" indica si se activa o no la posición forzada. Aquí la tabla de funcionamiento:

![](_page_41_Picture_1.jpeg)

![](_page_41_Picture_136.jpeg)

Así pues, el comportamiento de la salida cuando se activa esta posición forzada ya viene definido por el propio telegrama de 2 bits. Pero se puede definir por parámetros tanto el valor de luminosidad al que quedará la salida al entrar en posición forzada, como el comportamiento al salir de posición forzada, y al regreso de la tensión de bus:

- Comportamiento tras regresar la tensión de bus: Si se escoge la opción "Ninguna posición forzada activa", cuando regrese la tensión de bus quedará desactivada la posición forzada, y la salida reaccionará según el parámetro anterior. La opción "Posición forzada activa, conectar / desconectar" hará que la posición forzada quede activa, salida se conecte o desconecte. "Estado antes de la caída de tensión del bus" dejará la posición forzada activa, y la salida en el estado que tenía antes de caer el bus.

- Luminosidad para posición forzada activa, ON: Aquí se define el valor en que quedará la salida cuando ambos bits estén a "1". Ver tabla.

- Comportamiento al final de posición forzada: Si se escoge la opción de "Valor de luminosidad actualizado", irá al estado que tenía antes de activarse esta función, o bien al que determine cualquier valor de luminosidad o escena que haya recibido durante el período de bloqueo. En caso contrario, quedará donde le ha dejado la posición forzada.

# Parámetros para "Conmutación":

- ¿Respuesta del estado de conmutación?: Si activamos este parámetro, para la salida 1 aparece el objeto 5, por el cual se enviará el estado de accionamiento de forma activa si cogemos la primera opción afirmativa, y de forma pasiva, solamente ante petición de lectura, si cogemos la última opción.

- ¿Retardo para respuesta tras regreso tensión bus?: Este parámetro solamente está visible si se escogió la opción de reenvío de estado activo. Para evitar sobrecargar el bus cuando regresa la tensión, se puede retrasar ese reenvío espontáneo al reiniciar. El retardo es el especificado en la rama genérica "Grupos", y será el mismo en todos los canales. Se trata de poner un valor diferente para cada actuador.

- ¿Envío cíclico de la respuesta?: Si se escoge la opción afirmativa, el reenvío será cíclico según tiempo parametrizado en "Grupos" y al cambio del estado de accionamiento de la salida.

![](_page_42_Picture_1.jpeg)

- Actualización del valor de obj. para la respuesta del estado de conmutación: Define si se manda el estado de conmutación siempre que se reciba un telegrama de accionamiento, o bien solamente cuando haya un cambio en el valor.

- ¿Asignación a función central?: Define si este canal reaccionará o no a los telegramas de accionamiento que vengan por el objeto 1528 de función central.

# Parámetros para "Regulación de luz":

- Tiempo para regulación de luz relativa (0-100%): Define el tiempo total que tardará el regulador en cubrir todo el rango de regulación, cuando se actúe sobre él mediante el objeto de 4 bits de regulación relativa.

- Comportamiento regulación al recibir un valor de luminosidad: Escogiendo la primera opción, al recibir un valor el regulador llevará la salida a ese valor de forma instantánea. Escogiendo la opción de "regulación", hará el recorrido regulando con una velocidad que se establece en el siguiente parámetro, y que no necesariamente coincidirá con la velocidad de regulación relativa.

- Tiempo para regulación de luz absoluta (0-100%): Define el tiempo total que tardaría el regulador en cubrir todo el rango de regulación, si estuviese a cero, y recibiese un telegrama de 100% por el objeto de valor de luminosidad.

- ¿Desconexión automática al no alcanzarse una luminosidad?: Escogiendo la opción afirmativa, cuando se regule de forma relativa hacia abajo, en el momento en que la luminosidad pase por debajo de un determinado umbral, la salida se desconectará.

- Desconexión ante valor de luminosidad inferior a: Aquí se establece ese umbral.

- ¿Retardo hasta desconexión?: Si lo activamos, se establecerá un retardo desde que se pase por debajo del anterior umbral, hasta que el canal se apague.

- Tiempo de retardo hasta la desconexión: Autoexplicativo.

- ¿Respuesta del valor de luminosidad?: Si activamos este parámetro, para la salida 1 aparece el objeto 4, por el cual se enviará el estado de luminosidad de forma activa si cogemos la primera opción afirmativa, y de forma pasiva, solamente ante petición de lectura, si cogemos la última opción.

- ¿Retardo para respuesta tras regreso de la tensión de bus?: Si se ha configurado envío activo del estado en el parámetro anterior, también lo mandará cuando se inicie el dispositivo tras un fallo en la tensión de bus. Aquí se puede establecer un cierto retardo para que los diferentes canales vayan escalonando sus respuestas y así evitar un colapso en el bus cuando inicia. El

![](_page_43_Picture_1.jpeg)

tiempo de retardo es el que se especifique en el grupo de parámetros "Estado y respuestas de notificación", bajo la rama "General".

- ¿Envío cíclico de la respuesta?: Si se activa, el estado se enviará de forma cíclica con el tiempo establecido en el grupo de parámetros "Estado y respuestas de notificación", bajo la rama "General".

- Actualización del valor de objeto para la respuesta del valor de luminosidad: Aquí establecemos si el estado se enviará siempre que haya un cambio en ese canal o bien solamente cuando el valor del estado cambie respecto del último que se envió.

- Línea característica DALI: Si se escoge la opción "Lineal", el nivel de luz irá subiendo de forma proporcional al porcentaje especificado. Debido a que el ojo humano percibe la luz de forma logarítmica, el resultado que veremos será que la regulación es más lenta en la franja inferior que en la superior. Escogiendo la opción "Logarítmico" se adapta el comportamiento de la regulación a la percepción del ojo humano.

# Parámetros "Comportamiento a la conexión/desconexión"

Este grupo de parámetros permite la posibilidad de retardar la reacción del interface al recibir por el bus comandos de accionamiento:

- Selección del retardo: Aquí definimos si se retardará solamente al recibir comando de encendido, de apagado, ambos o ninguno.

- Tiempo de retardo a la conexión: Solamente aparece si se activó el retardo al encendido.

- ¿Retardo a la conexión reactivable?: Si no se activa, una vez recibido el telegrama de accionamiento se pondrá en marcha la temporización, y se ignoran todos los telegramas ON que sigan viniendo antes de que se produzca el encendido. En caso contrario, cada vez que se reciba un telegrama se pone a cero el retardo.

- Tiempo de retardo a la desconexión: Solamente aparece si se activó el retardo al apagado.

- ¿Retardo a la desconexión reactivable?: Si no se activa, una vez recibido el telegrama de accionamiento se pondrá en marcha la temporización, y se ignoran todos los telegramas OFF que sigan viniendo antes de que se produzca el apagado. En caso contrario, cada vez que se reciba un telegrama se pone a cero el retardo.

- ¿Función Soft-ON?: Si se activa, cuando se reciba un telegrama de encendido por el objeto de accionamiento, el interface responde regulando hasta el valor de encendido, con una velocidad según establecido el siguiente parámetro.

![](_page_44_Picture_1.jpeg)

- Tiempo para Soft-ON (0-100%): Define el tiempo que tardaría en hacer el encendido suave si tuviese que pasar de 0 a 100%.

- ¿Función Soft-OFF?: Si se activa, cuando se reciba un telegrama de apagado por el objeto de accionamiento, el interface responde regulando hasta el valor cero, con una velocidad según establecido el siguiente parámetro.

- Tiempo para Soft-OFF (0-100%): Define el tiempo que tardaría en hacer el apagado suave si tuviese que pasar de 100 a 0%.

#### Parámetros "Función escalera"

- ¿Función escalera?: Escogiendo la opción afirmativa se habilita la función de temporización de escalera, a través del objeto 6 para la salida 1. Es decir, si recibe un telegrama de accionamiento por ese objeto, la luz se enciende durante un tiempo, y luego se apaga. Si recibe el telegrama por el objeto normal de accionamiento, entonces la luz permanece encendida.

- Tiempo de escalera (Horas/Minutos/Segundos): El tiempo que estará la salida conectada.

- ¿Tiempo de escalera reactivable?: En caso afirmativo, si antes de expirar la temporización, se recibe un nuevo telegrama tipo ON por el objeto 6, el tiempo se pone a cero, y el ciclo empieza nuevamente. En caso contrario, una vez se inicie el ciclo serán ignorados los telegramas ON que puedan venir mientras dure el ciclo.

- Reacción al telegrama OFF: Si se escoge la opción "desconectar", al recibir un telegrama tipo OFF por el objeto 6, la salida se desconecta aunque no haya terminado la temporización. En caso contrario, el telegrama OFF será ignorado.

- Reacción al final del tiempo de escalera: Si se escoge la opción de activar iluminación permanente reducida, aparece un parámetro donde especificamos cuál será esa luminosidad.

La otra opción es el preaviso, que sirve para que si alguna persona aún se encuentra dentro de la zona iluminada cuando la temporización expira, tenga tiempo para salir antes de que se le apague definitivamente la luz. Si se activa, se trata de un tiempo que comienza a contar una vez expire la temporización, y durante el cual la luz queda regulada a un cierto nivel parametrizable.

- Luminosidad reducida: Establece el nivel de luminosidad durante el preaviso.

- Tiempo preaviso (minutos/segundos): Establece el tiempo que durará el preaviso.

![](_page_45_Picture_1.jpeg)

- Función adicional para función escalera: Seleccionando la opción "Tiempo permitido mediante bus", aparece el objeto 7 de 1 byte. El valor que entre por ese objeto multiplicará el tiempo de escalera parametrizado.

- ¿Función de escalera mediante objeto "factor tiempo de escalera" activable"?: Contestando afirmativamente, a la recepción de un telegrama por el objeto 7 se dispara el tiempo de forma espontánea. Si no, se necesita enviar el correspondiente telegrama por el objeto de 1 bit de disparo de la función de escalera.

Si como función adicional para función escalera seleccionamos la opción de prolongación de tiempo, lo que hacemos es limitar la cantidad de veces que la función de escalera se puede redisparar antes de que expire el tiempo. Así pues, si el tiempo de escalera son 90 segundos, y limitamos a 2 veces, el total de tiempo que la luz podrá estar encendida de forma continuada son 270 segundos.

# Parámetros "Contador de horas de servicio"

- ¿Contador de horas de servicio?: Si habilitamos esta opción, aparece el objeto 10, de 2 bytes, donde tendremos siempre la cantidad de horas acumuladas de funcionamiento que lleva este grupo. El objeto 8, también de 2 bytes, nos permite establecer un valor límite del contador mediante el bus. El objeto 11, de 1 bit, nos indica cuándo se ha llegado a ese límite y el objeto 9 nos permite reiniciar el contador en cualquier momento.

- Tipo de contador: El contador puede ir hacia adelante, o descontar.

- ¿Consigna de inicio/valor límite?: Habilitando este parámetro tendremos un valor límite para el contador, que se puede establecer mediante otro parámetro o bien mediante objeto de comunicación, que será el objeto 8.

- Valor inicial/límite (1…65535 h): Si en el parámetro anterior se habilitó el límite por parámetros, aquí se pone ese valor.

- Envío automático del valor del contador: El valor actual del contador, que lo tenemos en el objeto 10, puede ser enviado al bus de forma cíclica, con el tiempo de ciclo parametrizado en los parámetros generales, o bien cada cierto número de impulsos.

- Intervalo del valor del contador (1…65535 h): Escogiendo en el parámetro anterior la opción del valor del intervalo, aquí fijamos cuál es ese intervalo.

# Parámetros "Lámparas de emergencia alimentación central"

Este grupo de parámetros solamente está visible si en los parámetros "General" se habilitó la integración de lámparas de emergencia.

![](_page_46_Picture_1.jpeg)

- Alcance del funcionamiento de emergencia: Este parámetro define qué partes del sistema global estarán alimentadas por el sistema de emergencia. No se puede modificar, porque viene dado por la selección hecha en la rama de parámetros de lámparas de emergencia.

- ¿Integrar en funcionamiento de luz de emergencia?: Este parámetro solamente aparece si el sistema de emergencia también alimenta al interface DALI. En este caso, el interface necesita saber cuáles de las reactancias forman parte del alumbrado de emergencia, y también habrá que decirle en qué nivel de regulación quedarán cuando se produzca la emergencia. Aquí se define, pues, si este grupo está o no dentro del alumbrado de emergencia.

- ¿Definir comportamiento al inicio de luz de emergencia?: Si en el parámetro anterior se contestó afirmativamente, aquí decimos si este grupo tiene que adoptar un estado definido cuando se llegue a la situación de emergencia.

- Luminosidad al comenzar el modo de emergencia: Si en el parámetro anterior se contestó afirmativamente, aquí definimos el nivel de regulación al que quedará.

# Función Tunable White

- Temperatura mínima de color (1000 … 10000 K): Establece la temperatura de color mínima que podrá ajustar el aparato. El plug-in comprueba toda la configuración que se haya hecho (escenas, etc) y en caso de que ese límite se haya rebasado en algún caso presentará un mensaje de error.

- Temperatura máxima de color (1000 … 10000 K): Establece la temperatura de color máxima que podrá ajustar el aparato. El plug-in comprueba toda la configuración que se haya hecho (escenas, etc) y en caso de que ese límite se haya rebasado en algún caso presentará un mensaje de error.

- Temperatura de color tras conexión: Define la temperatura de color cuando se reciba un telegrama de encendido. Estará siempre entre el mínimo y el máximo establecido. Escogiendo la opción "valor temperatura de color actualizado", el aparato almacena los valores de temperatura de color que le llegan mientras el canal está desconectado. Cuando lo conectemos, encenderá la luz con el último valor de temperatura que le haya llegado.

Los siguientes tres parámetros vienen preajustados y no se pueden modificar.

# Función TW temperatura de color 1

- Tiempo para regulación relativa para ajuste de temperatura de color: A través del correspondiente objeto de 4 bits se puede regular de forma relativa la temperatura de color. En este parámetro se establece la velocidad de regulación en ese caso.

![](_page_47_Picture_1.jpeg)

- Comportamiento para OFF por regulación relativa de temperatura de color: Si escogemos la opción "… conecta ON (estándar)" conseguiremos que cuando el aparato reciba un valor de temperatura de color por este canal, lo conecte si estaba en apagado. En caso contrario la luz permanecerá apagada aunque reciba un valor de temperatura de color.

- Comportamiento regulación al recibir una temperatura de color: Escogiendo la primera opción, al recibir un valor el regulador llevará la salida a ese valor de forma instantánea. Escogiendo la opción de "regulación", hará el recorrido regulando con una velocidad que se establece en el siguiente parámetro, y que no necesariamente coincidirá con la velocidad de regulación relativa.

- Tiempo para regulación absoluta para ajuste de temperatura de color: Define el tiempo que tardará el regulador en llegar a la temperatura de color que reciba a través del objeto de comunicación de valor. Será siempre el tiempo especificado, independientemente de cuál sea el punto de partida. (Efecto Fading).

- Comportamiento para OFF por regulación absoluta de temperatura de color: Escogiendo la opción afirmativa, partiendo de la luz apagada, cuando se envíe un valor de temperatura de color la luz se encenderá. En caso contrario permanece apagada.

- ¿Respuesta de la temperatura de color actual?: Si activamos este parámetro aparece un objeto de 2 bytes, por el cual se enviará el valor de temperatura de color de forma activa si cogemos la primera opción afirmativa, y de forma pasiva, solamente ante petición de lectura, si cogemos la última opción.

- ¿Retardo para respuesta tras restauración de la tensión de bus?: Si se ha configurado envío activo del estado en el parámetro anterior, también lo mandará cuando se inicie el dispositivo tras un fallo en la tensión de bus. Aquí se puede establecer un cierto retardo para que los diferentes canales vayan escalonando sus respuestas y así evitar un colapso en el bus cuando inicia. El tiempo de retardo es el que se especifique en el grupo de parámetros "Estado y respuestas de notificación", bajo la rama "General".

- ¿Envío cíclico de la respuesta?: Si se activa, el estado se enviará de forma cíclica con el tiempo establecido en el grupo de parámetros "Estado y respuestas de notificación", bajo la rama "General".

- Actualización del valor de objeto para la respuesta temperatura de color actual: Aquí establecemos si el estado se enviará siempre que haya un cambio en ese canal o bien solamente cuando el valor del estado cambie respecto del último que se envió.

Idénticos parámetros encontramos para la función TW de la temperatura de color 2.

![](_page_48_Picture_0.jpeg)

![](_page_48_Picture_2.jpeg)

# Dispositivos individuales

En este interface DALI se pueden dar de alta todas las reactancias que van a ser conectadas previamente a la conexión de la instalación. Bajo esta rama se insertan como dispositivos virtuales, y en la puesta en marcha quedarán asociados a un aparato DALI real.

![](_page_48_Figure_5.jpeg)

- Nombre: A cada equipo DALI le pondremos un nombre para facilitar su búsqueda a la hora de la programación.

- Dirección abreviada: Es una dirección que se le asigna a esa reactancia dentro del DALI, y que no es la dirección DALI que le pone el interface cuando se hace el reconocimiento de reactancias. La ventaja es que esta dirección abreviada es la que va a quedar asociada al grupo de KNX y nunca cambia, aunque se vuelva a hacer el reconocimiento de las reactancias.

Esto facilita mucho la tarea, por ejemplo, cuando se utilizan visualizaciones para mostrar los errores surgidos en el DALI. Estos errores van siempre referenciados por el número de reactancia, que será esta dirección abreviada. Aunque haya que reemplazar posteriormente varias reactancias y volver a reconocerlas todas, esta dirección abreviada no cambiará, aunque la de DALI sí haya cambiado. De este modo no habrá que reconfigurar la visualización cada vez que se reconozcan reactancias.

- Tipo de dispositivo: Solamente visible si en los parámetros "General" se habilitó el ajuste de tipo de dispositivo DALI. Permite seleccionar el tipo de reactancia que se va a asociar a este dispositivo virtual. Durante el proceso de reconocimiento de reactancias, el interface va a comparar el contenido de este parámetro con el tipo del equipo real, y no permitirá asociarlo a menos que coincida. De esta forma se evitan posibles malos funcionamientos posteriores.

![](_page_49_Picture_0.jpeg)

![](_page_49_Picture_2.jpeg)

# Dispositivos individuales (1 – 64)

![](_page_49_Picture_78.jpeg)

En el caso de haber establecido la existencia de dispositivos individuales en la rama de parámetros de direccionamiento, tendremos esta otra rama bajo la cual los podemos ir dando de alta, con un límite de 64. Los parámetros son iguales que los descritos anteriormente para los grupos, a excepción de la rama de parámetros de lámpara de emergencia, que aparece si se ha activado esta opción en los parámetros generales.

# Parámetros "Lámparas emergencia funcionamiento con alimentación central"

![](_page_49_Picture_7.jpeg)

- ¿Integrar en funcionamiento de luz de emergencia?: Este parámetro define si esta luminaria quedará integrada en el sistema de luz de emergencia. En ese caso, cuando se reciba un telegrama por el objeto de comunicación de situación de emergencia, este canal se irá al estado que se define en el siguiente parámetro.

- ¿Definir comportamiento al inicio del funcionamiento de la luz de emergencia?: Activando este parámetro aparece otro mediante el cual definimos cómo queda este canal cuando se inicie el modo de emergencia.

- Luminosidad al comenzar el modo de emergencia: Autoexplicativo.

![](_page_50_Picture_0.jpeg)

# 3.4.4. Escenas:

![](_page_50_Figure_4.jpeg)

Este interface DALI permite almacenar un total de 16 escenas con los canales o grupos que tenga dados de alta. Para crear una escena, basta con pinchar sobre la rama de escenas, y poner una nueva mediante el menú contextual:

![](_page_50_Picture_6.jpeg)

Una vez creada, la siguiente pantalla nos permite configurarla. En ella aparece un primer campo donde se le pone un nombre, que no se graba en el interface, y solamente sirve para orientación dentro del software. Después se van seleccionando todos los canales que participarán en esta escena, (y a qué valor se pondrán cuando sea reproducida), de entre los grupos que se hayan dado de alta en el interface. Así pues, cada escena puede contener un grupo diferente de canales o grupos.

El aparato dispone del objeto 1505 de entrada auxiliar de escenas, mediante el cual se puede reproducir cualquier escena desde, por ejemplo, un pulsador del bus KNX preparado para tal función. Si se desea que los valores luminosos configurados por parámetros se puedan variar mediante un telegrama correspondiente recibido por ese objeto 1505, habrá que activar el checkbox "Guardar" en cada caso. Solamente los canales que lo tengan activo modificarán su valor memorizado para escenas cuando reciban ese telegrama:

![](_page_51_Picture_102.jpeg)

- Nombre: El que se le da a la escena a efectos de localizarla en el ETS.

- Nº KNX de la escena (1...64): Para poder reproducir y grabar esta escena desde fuera del interface se le enviarán telegramas a través del objeto auxiliar 1505. En este parámetro se establece a qué número responderá esta escena en concreto.

- Prioridad escena para Bloquear/posición forzada: Aquí se define si las escenas tendrán mayor o menor prioridad que el bloqueo o la posición forzada.

- ¿Sobrescribir valores de escena con la descarga de ETS?: Autoexplicativo.

- Comportamiento al acceder a una: Escogiendo la opción de saltar a valor, cuando se reciba la escena, todos los canales saltan inmediatamente al valor consignado.

Si se escoge un tiempo, los canales irán regulando hacia el valor consignado, cada uno con una velocidad que estará calculada para que todos lleguen a su destino al mismo tiempo, independientemente del recorrido que hayan tenido que hacer.

- ¿Retardo en llamada a escenas?: Si aquí se escoge la opción afirmativa, aparece un tiempo de retardo, de manera que cuando se reciba la orden de reproducir la escena, el interface tarde un tiempo en empezar a reproducirla. Si se juega con diferentes tiempos en las distintas escenas, se puede aplicar a la reproducción de escenas de forma dinámica.

- Grupos y dispositivos: En esta tabla se escogen los grupos y/o dispositivos que participan en la escena, el valor que tomarán por defecto, y si ese valor se va a poder modificar posteriormente por telegramas recibidos mediante el objeto 1505.

# Copiado de los parámetros:

Una vez configurada una escena, si nos interesa trasladar esa configuración a otra, basta con seleccionar la opción "Copiar" de su menú contextual, seleccionar la escena de destino, y escoger el comando "Añadir":

![](_page_52_Picture_0.jpeg)

![](_page_52_Picture_2.jpeg)

![](_page_52_Picture_107.jpeg)

# 3.4.5. Efectos:

Esta función permite realizar escenas, similares a las del apartado anterior, pero que se reproduzcan una tras otra de forma dinámica. El interface DALI puede crear hasta 16 efectos, cada uno con hasta 16 pasos. Un paso es en definitiva una escena, como las descritas en el apartado 3.3.4. Cada efecto, por tanto, consistirá en la reproducción secuencial de las diferentes escenas (pasos) configurados en este apartado, que pueden ser distintas de las escenas establecidas en el apartado 3.3.4.

En cada escena, a su vez, pueden participar tanto grupos DALI como dispositivos individuales. Para crear un nuevo efecto, lo haremos seleccionando la rama "Efectos", y "Nuevo" del menú contextual:

![](_page_52_Picture_108.jpeg)

Los parámetros de un efecto son los siguientes:

- Nombre: Un nombre que le podemos dar para localizarlo en el ETS.

- Prioridad efecto para Bloquear/posición forzada: Aquí podemos establecer la prioridad que el efecto tendrá respecto de las funciones de bloqueo y de posición forzada de cada canal. Si seleccionamos la opción "bajo", este efecto no podrá ser iniciado si cualquiera de los canales que participan está afectado por un bloqueo o por el funcionamiento forzado del objeto de 2 bits.

Si por el contrario damos una prioridad alta en este parámetro, el efecto funcionará aunque haya canales afectados por esas funciones adicionales. Estos canales irán al estado que marque el efecto, ignorando lo establecido por las funciones de bloqueo y de posición forzada. Este juego de prioridades también es válido cuando el efecto ya está en marcha.

-  $N^{\circ}$  KNX del efecto (1...64): Los efectos se pueden iniciar y detener mediante el objeto 1523, que es de 1 byte. En este parámetro se establece a qué número responderá este efecto en concreto. El Bit 7 saldrá con valor "1" para iniciar el efecto, y con valor "0" para detenerlo. Los Bits 0..5 indican el número de efecto, que puede ir del 1 al 64.

![](_page_53_Picture_1.jpeg)

Además de esto, cada efecto dispone de su propio objeto de 1 bit mediante el cual se puede iniciar y detener enviando el correspondiente valor "0" y "1".

- Número de pasos (1…16): El número de pasos (escenas) de los que se compone este efecto, incluyendo el paso de parada. No se puede poner nada en este parámetro. Es a efectos informativos.

- Número de ciclos (1…500) (0 = infinito): Determina el número de veces que se reproducirá el efecto completo, una vez iniciado. Es decir, reproducirá todos los pasos según su número de orden creciente, y volverá de nuevo al principio si reproducir el paso de parada. Cuando haga el último ciclo sí que reproducirá el paso de parada al final de todo, y se detendrá.

Si antes de llegar al final de número de ciclos recibe por los objetos de entrada una orden de parada, terminará el reproducir el paso en el que esté, y después saltará hasta el paso de parada. Lo reproducirá y se detendrá.

Una vez dado de alta un efecto, en este caso se llama "Luces dinámicas", lo seleccionamos, y también mediante su menú contextual vamos añadiendo los pasos deseados, hasta un máximo de 16:

![](_page_53_Figure_8.jpeg)

El último paso siempre será el "Paso de parada", que será la escena que se ejecutará cuando se llegue al final de los pasos configurados, o bien cuando se le envíe al interface la orden de parada de los efectos mediante el objeto de comunicación correspondiente. Los parámetros de cada paso serán los siguientes:

![](_page_54_Picture_0.jpeg)

![](_page_54_Picture_2.jpeg)

[1] Luces dinámicas - [1] Paso

![](_page_54_Picture_91.jpeg)

- Comportamiento al llamar un paso de efecto: Escogiendo la opción de ajuste directo, al llegar la reproducción de este paso todos los canales saltan inmediatamente al valor consignado.

Si se escoge un tiempo, los canales irán regulando hacia el valor consignado, cada uno con una velocidad que estará calculada para que todos lleguen a su destino al mismo tiempo, independientemente del recorrido que hayan tenido que hacer.

- Retardo hasta el siguiente paso: Autoexplicativo.

Grupos y dispositivos: En esta tabla se escogen los grupos y/o dispositivos que participan en este paso y el valor que tomarán por defecto.

#### 3.4.6. Exportar/Importar/Imprimir:

Pulsando sobre la rama  $\frac{1}{2}$  Exportar/Importar/Imprimir aparecen a la derecha de la pantalla de parámetros las siguientes posibilidades:

- Guardar configuración en un archivo: Permite exportar la configuración actual a un archivo del tipo .xml.

- Cargar configuración desde un archivo: Permite importar la configuración actual desde un archivo del tipo .xml.

- Imprimir configuración: Permite imprimir un informe de la configuración actual. Si se escoge la primera opción que sale, el informe se reduce a los grupos dados de alta, con los nombres de las reactancias DALI y sus direcciones. La segunda opción imprime un completo informe que incluye también los parámetros de cada canal.

![](_page_55_Picture_0.jpeg)

![](_page_55_Picture_2.jpeg)

### 3.4.7. Puesta en marcha:

Pulsando sobre la rama <sup>entramos</sup> <sup>Puesta en servicio DALI</sup> entramos en el menú de puesta en marcha de la parte del bus DALI. El volcado de la aplicación de ETS se hace por el procedimiento normal. Para entrar en esta parte de la aplicación, es necesario que:

- Se hayan creado todos los grupos a utilizar, estén asociados a las correspondientes direcciones de grupo de KNX y tengan asignados los correspondientes dispositivos virtuales.
- El interface DALI haya sido programado desde el ETS 4 con su dirección física y su aplicación.
- El ordenador se encuentre conectado a la instalación KNX.
- El interface DALI se encuentre alimentado a 230 V AC.
- Si queremos iniciar el proceso de reconocimiento de todas las reactancias conectadas, éstas deben estar conectadas al bus DALI que sale del interface.También deben estar alimentadas a 230 V AC.

Entonces se verá la siguiente pantalla:

![](_page_55_Picture_81.jpeg)

El procedimiento completo de puesta en marcha consta de los siguientes pasos:

1) Pulsar sobre el botón "Buscar dispositivos", en la parte superior derecha.

![](_page_56_Picture_0.jpeg)

- 2) La aplicación muestra en la ventana "Dispositivos DALI existentes" todas las reactancias o componentes DALI que ha encontrado.
- 3) En esa lista, las denominaciones serán unas estándar que utiliza esta aplicación. Su nombre irá cambiando según se asignen a un dispositivo virtual de los creados en los grupos.
- 4) Ahora hay que seleccionar un dispositivo existente en el bus, de la ventana derecha, y otro dispositivo virtual, ventana izquierda, de los creados al dar de alta los grupos. Se relacionarán al pulsar la flecha izquierda (<-)
- 5) En la ventana de la izquierda ya pasará a estado "Asignado":

![](_page_56_Picture_104.jpeg)

#### **Duesta en servicio DALL**

En la ventana izquierda ya aparecen en la columna "Estado" todos los dispositivos virtuales a los que se les ha asignado una reactancia real. Si alguna reactancia real encontrada no es del tipo que se había establecido por parámetros, no será posible realizar la asignación.

Importante: Los grupos del 1 al 16 permiten que se les asigne varias reactancias, mientras que los grupos del 17 al 32 solamente pueden contener dos.

Estas ventanas tienen los siguientes parámetros:

- Ocultar los dispositivos DALI ya asignados: Autoexplicativo.

- Modo de compatibilidad para puesta en funcionamiento: En las instalaciones es posible encontrar dispositivos que no son compatibles DALI al 100%, porque tienen algunas funciones que se salen del protocolo. Activando este modo podremos evitar problemas en la puesta en marcha, aunque se perderán algunas funciones de los equipos.

- Dispositivos seleccionados: Seleccionando cualquier dispositivo, tanto real (ventana derecha) como virtual (ventana izquierda), con los botones de esta

![](_page_57_Picture_1.jpeg)

zona lo podemos encender, apagar o hacer que parpadee un determinado número de veces. Esto último se hace entrando en la opción "Ensayar dispositivos".

- Todos los dispositivos: Se pueden encender o apagar todos los dispositivos conectados de forma simultánea, borrar una asignación seleccionada o hacer un reset del aparato. En este último caso, se perderán todas las asignaciones realizadas.

Una vez terminadas las asociaciones, al pulsar sobre "OK" el ordenador actualiza esta configuración comunicando con el interface por medio del ETS 4. Es necesario que el ordenador permanezca conectado al KNX.

# 3.4.8. Comprobación de la instalación:

Pulsando sobre la rama <sup>-8</sup> Ensayo DALI entramos en una pantalla que permite realizar comprobaciones de funcionamiento de los grupos, reactancias sueltas, escenas o efectos.

El test orientado a grupos "Ensayar grupos DALI" permite accionar, regular o enviar valor a cada uno de los 32 grupos por separado. Lo mismo se puede hacer con un dispositivo individual. Dentro del test de escenas, se puede enviar un valor por separado a cada uno de los grupos participantes, o enviar la escena en sí. La prueba de efectos DALI permite seleccionar un efecto e iniciarlo, detenerlo, reproducirlo paso a paso y aumentar su velocidad de reproducción.

Para hacer estas comprobaciones, es necesario que el aparato haya sido programado previamente con el ETS.

Solamente será posible tener acceso a esta pantalla si el ordenador se encuentra conectado al KNX, y el interface está disponible. Tiene el siguiente aspecto:

![](_page_58_Picture_51.jpeg)

# Comprobación de los grupos DALI:

Pulsando sobre el botón "Ensayar grupos DALI …", se entra en una pantalla donde podemos ver los grupos del 1 al 16, o bien del 16 al 32:

![](_page_58_Picture_52.jpeg)

Para cada canal podemos enviar un comado ON/OFF, o bien seleccionar un valor del desplegable, y enviarlo pulsando sobre "establecer". También se puede leer el valor actual de ese grupo pulsando sobre "lectura". Pulsando sobre "inicio" comienza un proceso de regulación relativa que se puede detener en cualquier momento.

# Comprobación de las escenas DALI:

Pulsando sobre el botón "Ensayar escenas DALI…", se entra en una pantalla donde podemos seleccionar en primer lugar el número de escena que se quiere comprobar:

![](_page_59_Picture_0.jpeg)

![](_page_59_Picture_2.jpeg)

![](_page_59_Picture_59.jpeg)

Dentro de la escena seleccionada, podemos ver todos los grupos y dispositivos individulaes que participan en ella, mostrados en bloques de 16. Para cada uno de ellos podemos establecer un valor de luminosidad. Tres botones situados en la esquina superior derecha permiten llamar a esa escena, memorizar los valores de escena actuales o bien leer los valores de luminosidad de todos los grupos, y mostrarlos en la tabla.

![](_page_59_Picture_60.jpeg)

# Comprobación de reactancias por separado:

La parte inferior de esta pantalla está destinada a poder comprobar de forma individual las diferentes reactancias:

![](_page_59_Picture_61.jpeg)

Igual que en el caso de los grupos, se puede seleccionar una reactancia del desplegable "Disp.", y mandar un comando de accionamiento, enviar un valor de luminosidad "Establecer valor" o leer su valor actual "Leer valor".

Si se pulsa el botón de lectura de estado de la reactancia, "Leer estado aparato", obtendremos en el cuadro de la derecha la siguiente información:

![](_page_60_Picture_1.jpeg)

- Estado de la reactancia
- Estado de la lámpara
- Estado de conmutación (ON/OFF)
- Si está en modo Reset
- Si hay fallo en la alimentación DALI

# 3.4.9. Parámetros "Lámparas de emergencia":

Esta rama de parámetros solamente estará visible si en los parámetros "General" se habilitó la integración de lámparas de emergencia en el sistema DALI. Véase el concepto en el apartado 3.3. de esta guía.

Pulsando sobre la rama entramosa entramos en su ventana principal de parámetros.

- Sistema de lámparas de emergencia: Este modelo solamente admite el control de sistemas de emergencia con alimentación centralizada.

- ¿Respuesta "Lámp. emerg. estado total?: Este parámetro sirve para habilitar el objeto 1542. Mediante este objeto el interface DALI informa sobre el estado general de todas las luminarias DALI que forman parte del sistema de emergencia. Solamente estará a "0" cuando todas esas luminarias estén funcionando correctamente. Una vez detectado que hay error, se puede activar el test de funcionamiento, duración de las baterías o acumuladores para identificar qué luminaria es la que está fallando.

- Tipo de respuesta: Se refiere a si el objeto 1542 enviará su valor al bus de forma espontánea, o bien esperará a las peticiones de lectura.

- ¿Retardo para respuesta tras regreso de la tensión de bus?: Escogiendo la opción negativa, si el objeto 1542 está configurado de forma activa enviará su estado al bus de forma inmediata tras reiniciarse la tensión de bus. En caso contrario lo hará tras el retardo genérico que se haya establecido en el apartado "Estado y respuestas de notificación".

- ¿Envío cíclico de la respuesta?: Escogiendo la opción afirmativa el objeto 1542 enviará su estado al bus de manera cíclica, con el tiempo de ciclo que se establezca en el siguiente parámetro que aparece.

# Parámetros "Alimentación central"

- Alcance del funcionamiento de emergencia: Mediante este parámetro informaremos al interface si solamente están conectadas a la alimentación de emergencia las lámparas, o si también lo están la alimentación del KNX o el propio interface DALI.

![](_page_61_Picture_1.jpeg)

# Parámetros "Lámparas emergencia & sistema KNX & pasarela DALI"

- ¿Supervisar avería alimentación tensión general?: Cuando el interface DALI se encuentra alimentado por la tensión de emergencia, entonces será este aparato quien active el estado de emergencia, para desencadenar una serie de acciones tanto dentro del propio DALI como en el KNX.

El interface DALI puede llegar a la conclusión de que está cayendo la tensión de alimentación si detecta que varios dispositivos DALI están fallando a la vez. Esto es lo que hace referencia a la parametrización como mensaje de fallo interno. Pero además, o alternativamente, el interface puede detectar el estado de emergencia a través del objeto 1538 desde el KNX. Es lo que se refiere como mensaje de fallo externo.

En este parámetro se decide si el interface entra en modo de emergencia solamente por su información interna, solamente por la que le llega a través del objeto 1538, o bien necesita una y la otra o le vale con una o con la otra.

- Número mínimo de dispositivos averiados: Solamente visible si en el apartado anterior se escogió la opción interna, aquí se define cuántos dispositivos tienen que fallar para que el aparato lo considere como una caída de la alimentación general.

- ¿Mensaje fallo alimentación general?: Cuando el aparato entre en modo de iluminación de emergencia, bien sea porque lo ha detectado él mismo o porque ha recibido la información por el objeto 1538, podrá indicar esta circunstancia al bus mediante el envío de un telegrama de 1 bit. Si habilitamos esta opción aparece el objeto 1539 mediante el cual se enviará al bus esta información.

- ¿Reacción a aviso externo Permitir "función emergencia"?: Si activamos este parámetro, el interface DALI no necesitará detectar él mismo la situación de emergencia, sino que también podrá entrar en este modo como consecuencia de recibir un telegrama desde otro aparato KNX mediante el objeto 1540. Si tenemos varios interfaces DALI en la misma instalación KNX, solamente habilitaremos esta opción en uno de ellos, que actuará como máster. A su vez, éste enviará esa información a través del objeto 1539 a los restantes interfaces del sistema.

- Comportamiento de luminosidad al finalizar el modo de emergencia: Autoexplicativo. La opción "Valor de luminosidad actualizado" significa que cualquier orden que le llegue desde KNX a un canal del DALI quedará almacenada, y se ejecutará cuando desde la situación de emergencia.

- Comportamiento de temperatura de color al finalizar el modo de emergencia: Autoexplicativo. La opción "Valor de temperatura de color actualizado" significa que cualquier orden que le llegue desde KNX a un canal del DALI quedará almacenada, y se ejecutará cuando desde la situación de emergencia.

![](_page_62_Picture_1.jpeg)

- Retardo al finalizar el modo de emergencia: Tiempo que transcurrirá desde que cese la situación de emergencia hasta que se active la situación parametrizada anteriormente.

# Parámetros "Respuesta funcionamiento de emergencia"

- ¿Respuesta "función emergencia estado"?: Si activamos esta opción aparece el objeto 1541. Este objeto estará a "1" mientras permanezca el estado de emergencia. Es útil de cara a informar de esta circunstancia a otros componentes de KNX, o a presentar en visualizaciones.

- Tipo de respuesta: Escogiendo la opción "activo", el aparato enviará la orden por este objeto 1541 de forma espontánea. En caso contrario quedará esperando a una petición de lectura.

- ¿Retardo para respuesta tras regreso de la tensión de bus?: Si escogimos anteriormente el envío activo, la información también se envía al bus de forma espontánea cuando se reinicia el sistema. Mediante este parámetro podemos determinar que lo haga con un retardo equivalente al definido en general para el interface, y así evitar que el envío de información coincida con el de otros aparatos KNX y se colapse el bus.

- ¿Envío cíclico de respuesta?: Con la opción afirmativa, el valor del objeto 1541 se irá transmitiendo al bus con el intervalo que se defina en el parámetro siguiente.

- Tiempo para enviar cíclicamente: Autoexplicativo.